# **SB**⇔**R04CPU** 通信実用サンプル **4CH** モジュール追加手順書

SB710(SLMP クライアント)

## 改版履歴

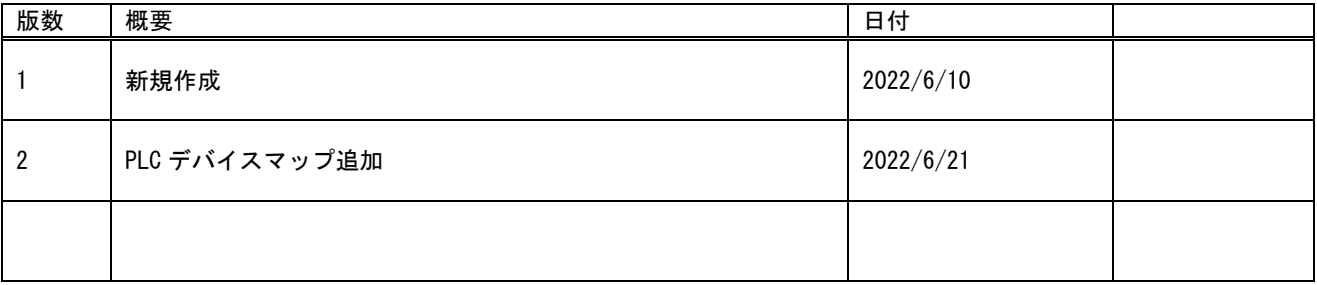

# 目次

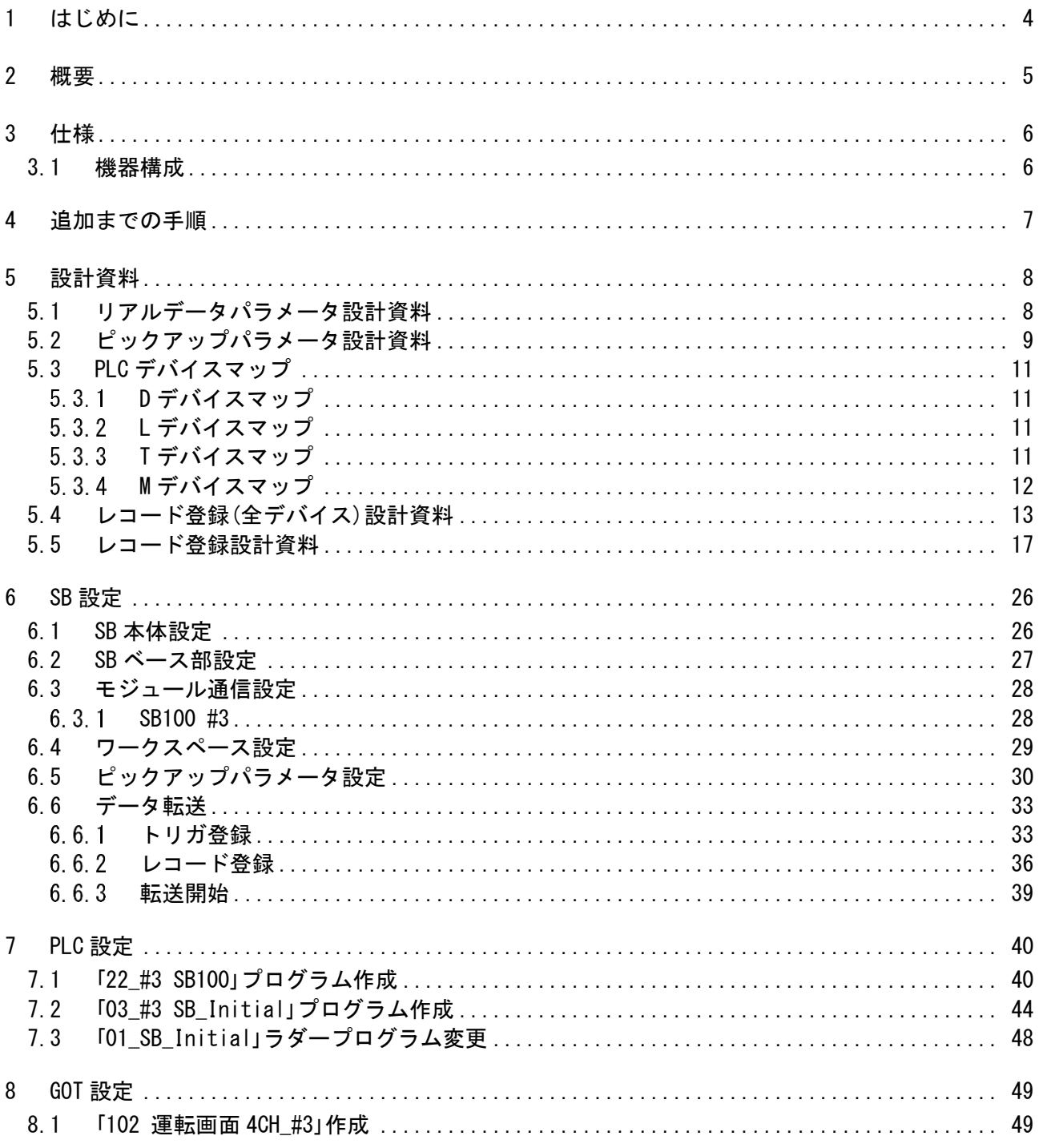

# <span id="page-3-0"></span>1 はじめに

- 実際に使用される際には、「計装モジュール SB100【総合】調節モジュール取扱説明 書」,「計装モジュール SB100【設定】調節モジュール取扱説明書」,「計装モジュール SB シリーズ【通信】取扱説明書」,「計装モジュール SB710【総合】コミュニケーションモジ ュール取扱説明書」を併せてお読みください。
- 各機器の仕様については各機器のマニュアルを参照ください。各アプリケーションの 操作方法につきましては各アプリケーションの操作マニュアルを参照ください。
- 通信異常等の処理につきましてはシステムに応じてご検討ください。この手順書の不 備は適宜修正しますがシステムや装置の動作不具合による損害,損失につきまして弊社 では責任を負いかねます。
- 28 この手順書の画面は開発中のものを含むため製品版と異なる場合があります。読み替 えてご使用ください。
- 28 この手順書の不明点は株式会社チノーへお問い合わせください。
- 記載されている会社名,製品名等は、それぞれ各社の商標または登録商標です。<sup>Q</sup> シリ ー ズ PLC(QnUDVCPU,QJ71E71-100 等 ),iQ-R シ リ ー ズ PLC(RnCPU,RJ71EN71,RnENCPU 等),iQ-F シリーズ PLC(FX5 等),L シリーズ PLC(LnCPU 等),グラフィックオペレーションターミナル GOT(GT2510 等),SLMP,MC プロトコルは三菱電機株式会社の商標または登録商標です。KV シリーズ PLC(KV-8000,KV-7500,KV-XLE02等),タッチパネルディスプレイVTシリーズ(VT5等) は株式会社キーエンスの商標または登録商標です。Modbus はシュナイダーエレクトリ ックの商標または登録商標です。

# <span id="page-4-0"></span>2 概要

チノー製計装モジュール SB シリーズ(モジュール型調節計)のコミュニケーションモジュー ル SB710 を SLMP(MC プロトコル 3E)クライアント、三菱電機殿製 PLC R04CPU※1 を SLMP(MCプロトコル 3E)サーバーとした通信の 4CH実用サンプル※2を用いてモジュールの 追加手順についてまとめています。

この手順書は SB710+SB100(4CH)の構築に SB100(4CH)を追加します。

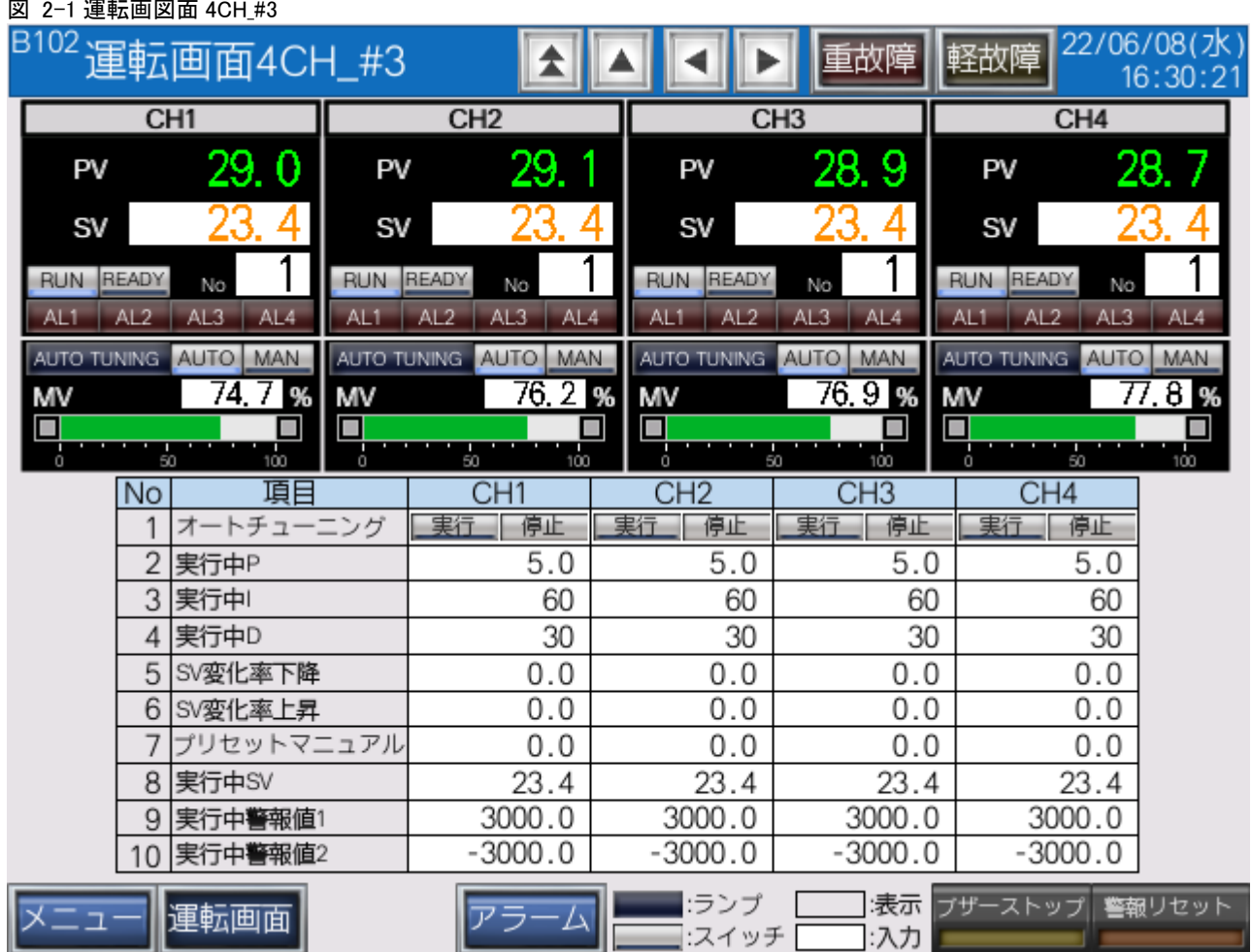

図 2-1 運転画図面 4CH\_#3

この手順書で追加する#3\_SB100 の画面です。

- ※1 R04CPU のほか、R00CPU,R01CPU,R02CPU,R08CPU,R16CPU,R32CPU,R120CPU でも同様です。
- ※2 4CH 実用サンプルは「07\_21\_SB⇔R04CPU 通信実用サンプル 1CH 構築手順書 \_SB710(SLMP クライアント).pdf」を参照ください。

# <span id="page-5-0"></span>3 仕様

# <span id="page-5-1"></span>3.1 機器構成

図 3-1 機器構成図

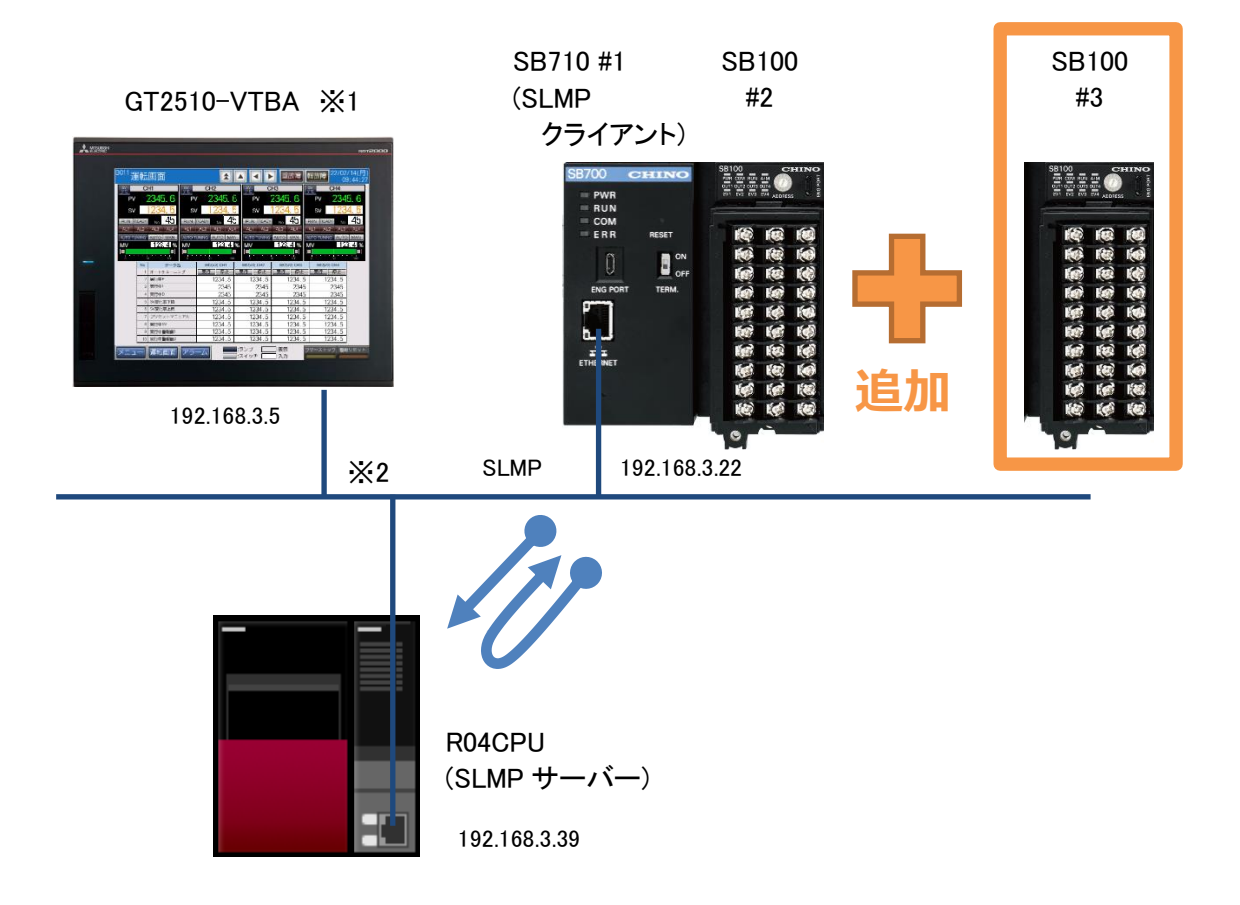

SB100(#3)を追加します。

※1 ユーザーインターフェースに GOT を使用していますが SB と PLC の通信に GOT は必 要ありません。

※2 スイッチング HUB 等をご使用ください。

# <span id="page-6-0"></span>4 追加までの手順

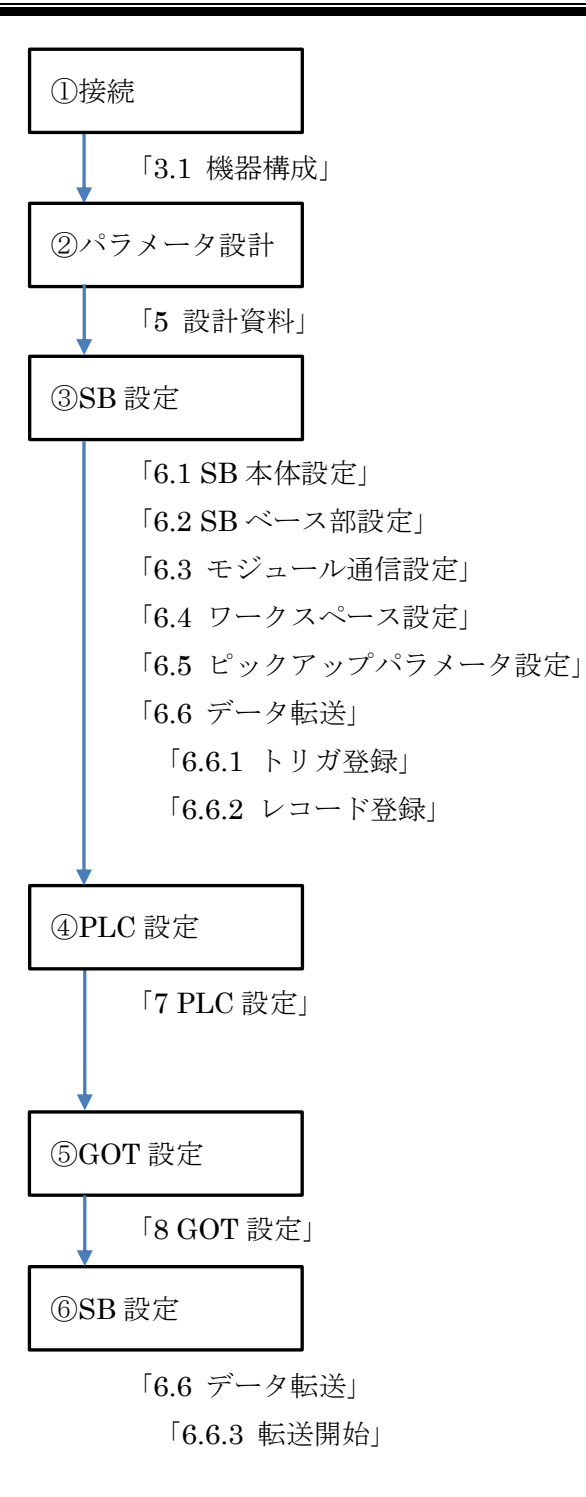

# <span id="page-7-0"></span>設計資料

SB や PLC を構築するための設計資料を変更します。

# <span id="page-7-1"></span>5.1 リアルデータパラメータ設計資料

:更新箇所

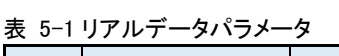

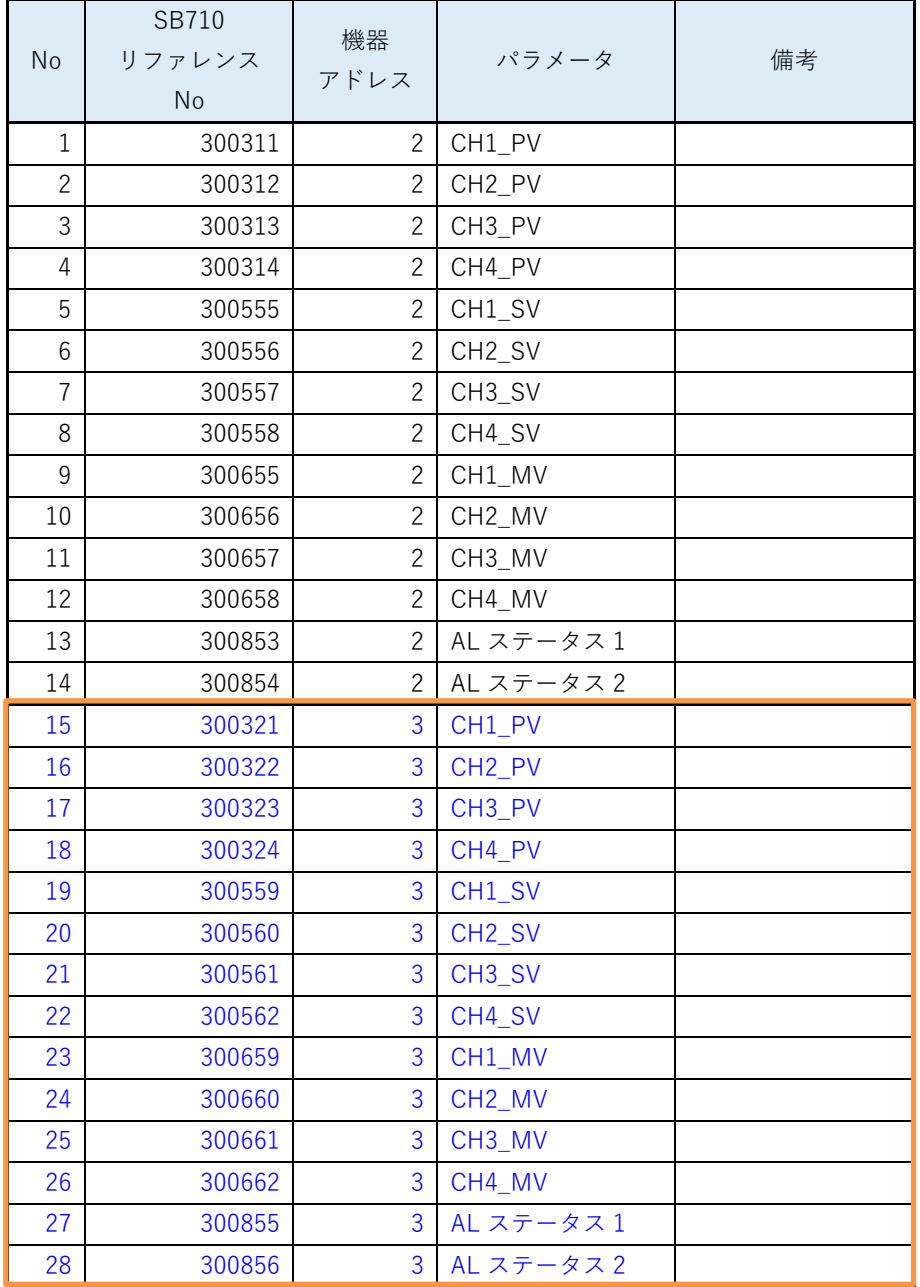

機器アドレス 3 用のパラメータを追加します。

# <span id="page-8-0"></span>5.2 ピックアップパラメータ設計資料

:更新箇所

表 5-2 ピックアップパラメータ

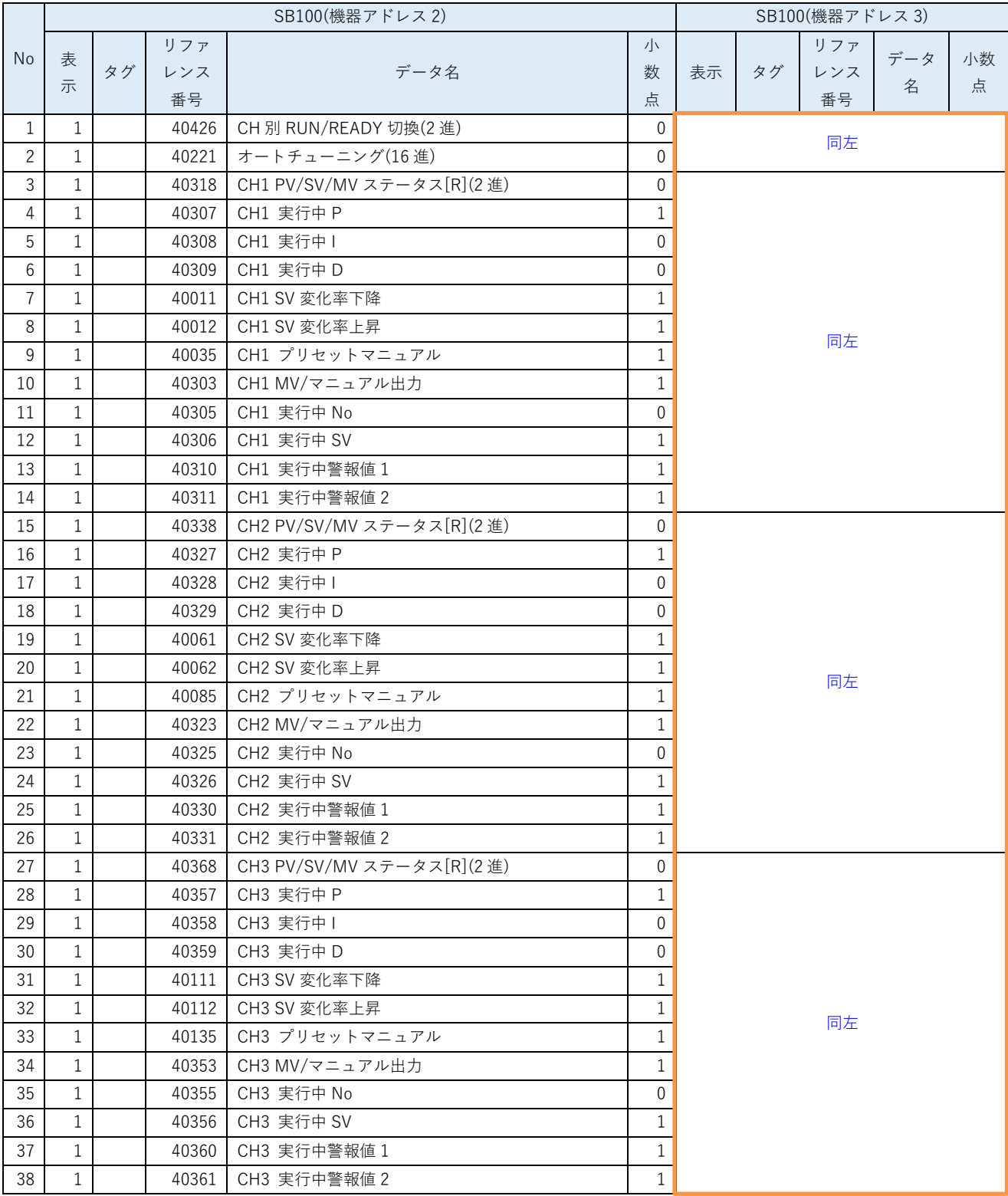

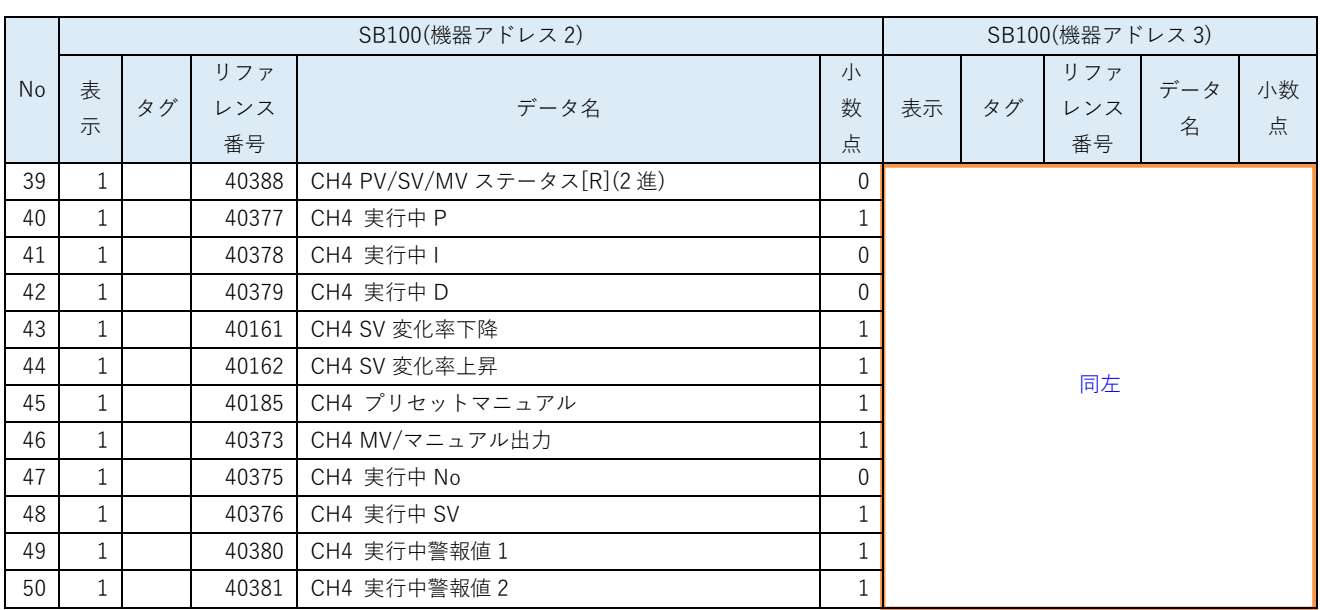

機器アドレス 3 用のパラメータを追加します。

# <span id="page-10-0"></span>5.3 PLC デバイスマップ

#### <span id="page-10-1"></span> $5.3.1$ D デバイスマップ

:更新箇所

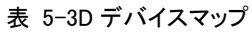

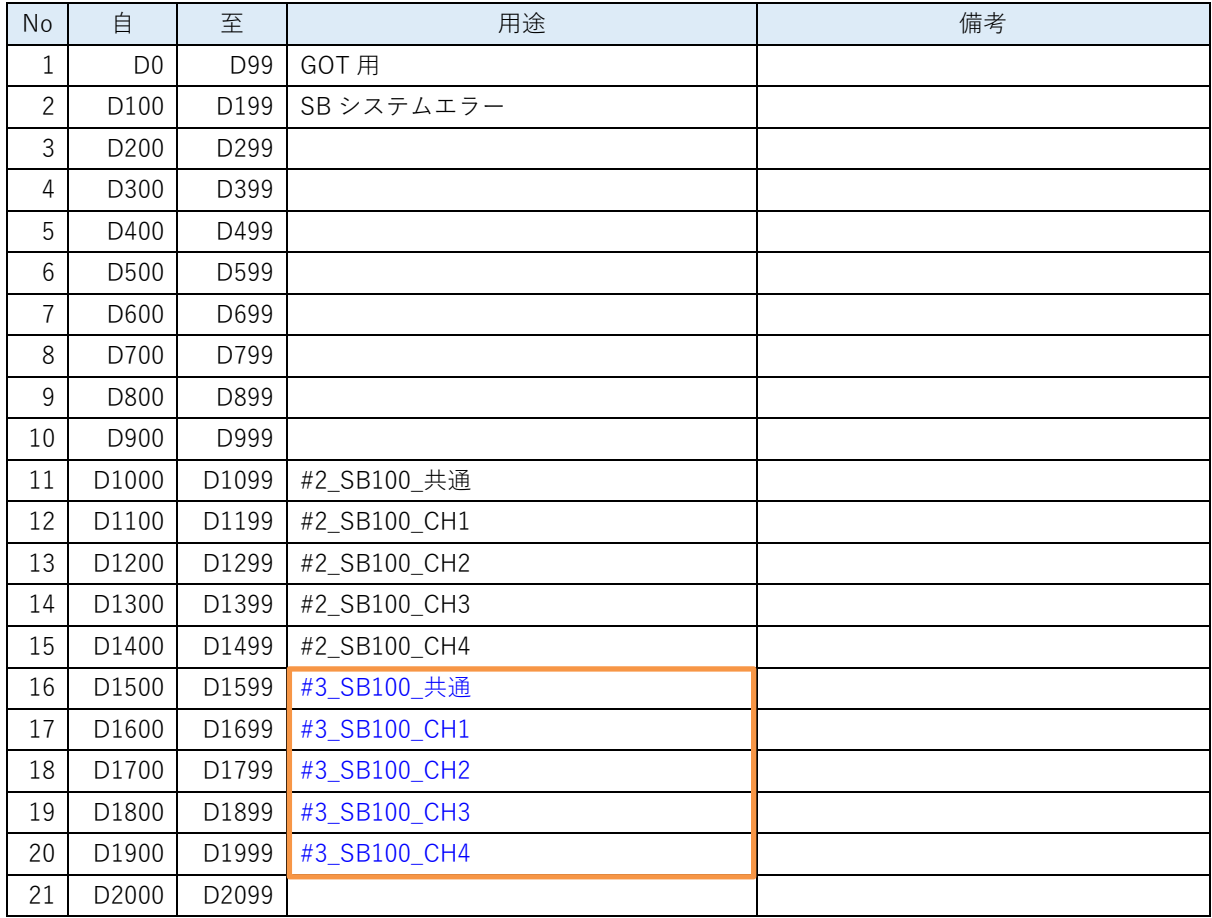

# <span id="page-10-2"></span>5.3.2 L デバイスマップ

表 5-4L デバイスマップ

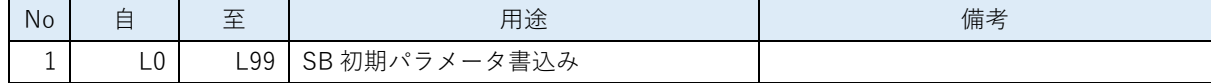

# <span id="page-10-3"></span>5.3.3 Tデバイスマップ

表 5-5T デバイスマップ

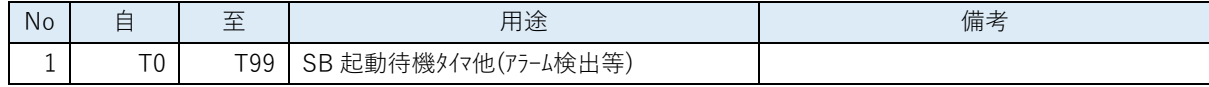

# <span id="page-11-0"></span>5.3.4 M デバイスマップ

表 5-6M デバイスマップ

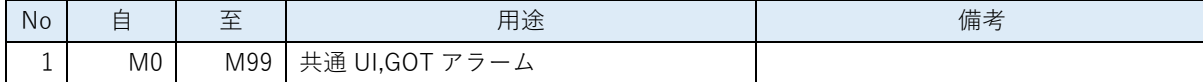

# <span id="page-12-0"></span>5.4 レコード登録(全デバイス)設計資料

:更新箇所

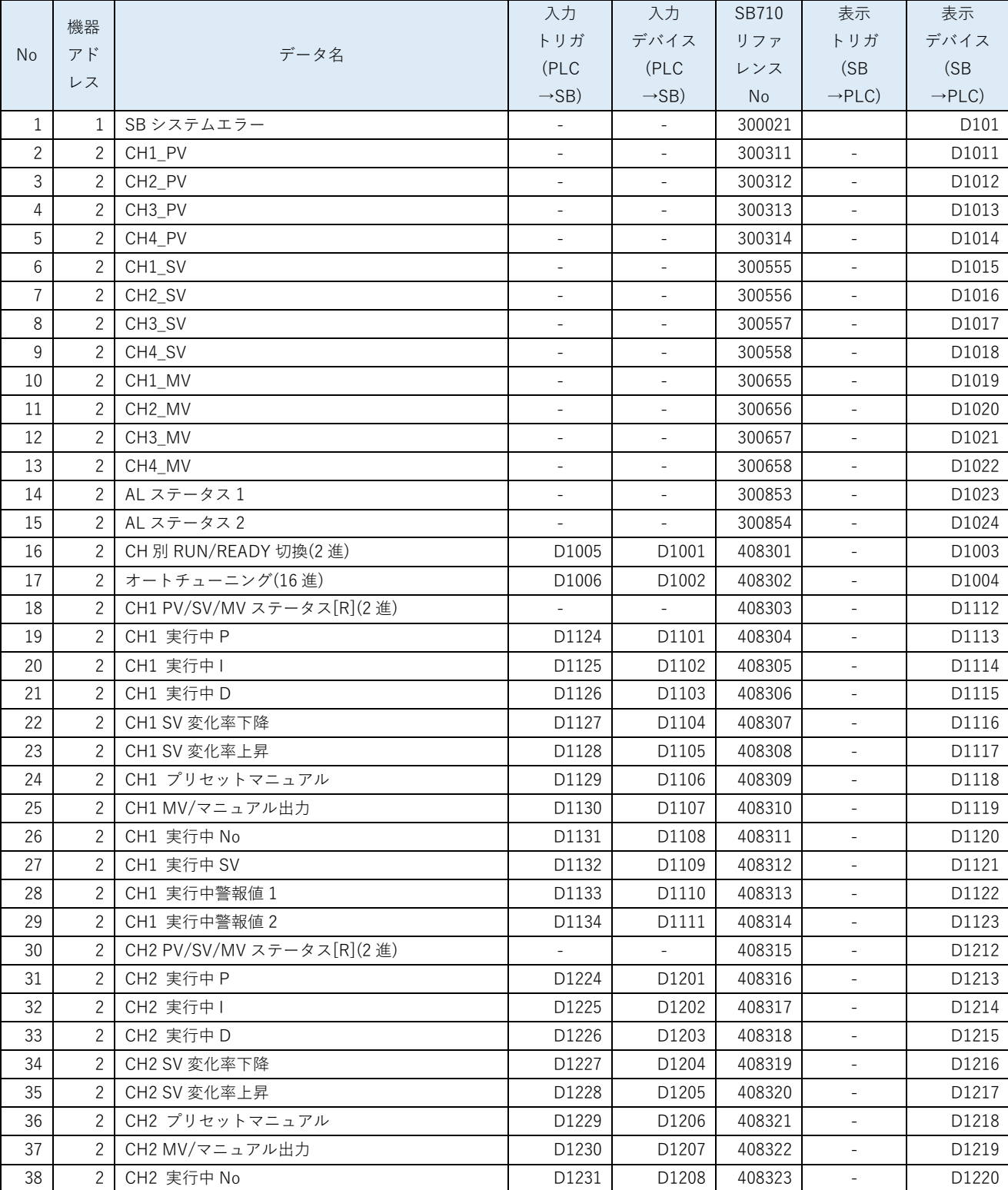

# 表 5-7 レコード登録(全デバイス)

**株式会社<br>CHINO CORPORATION** 

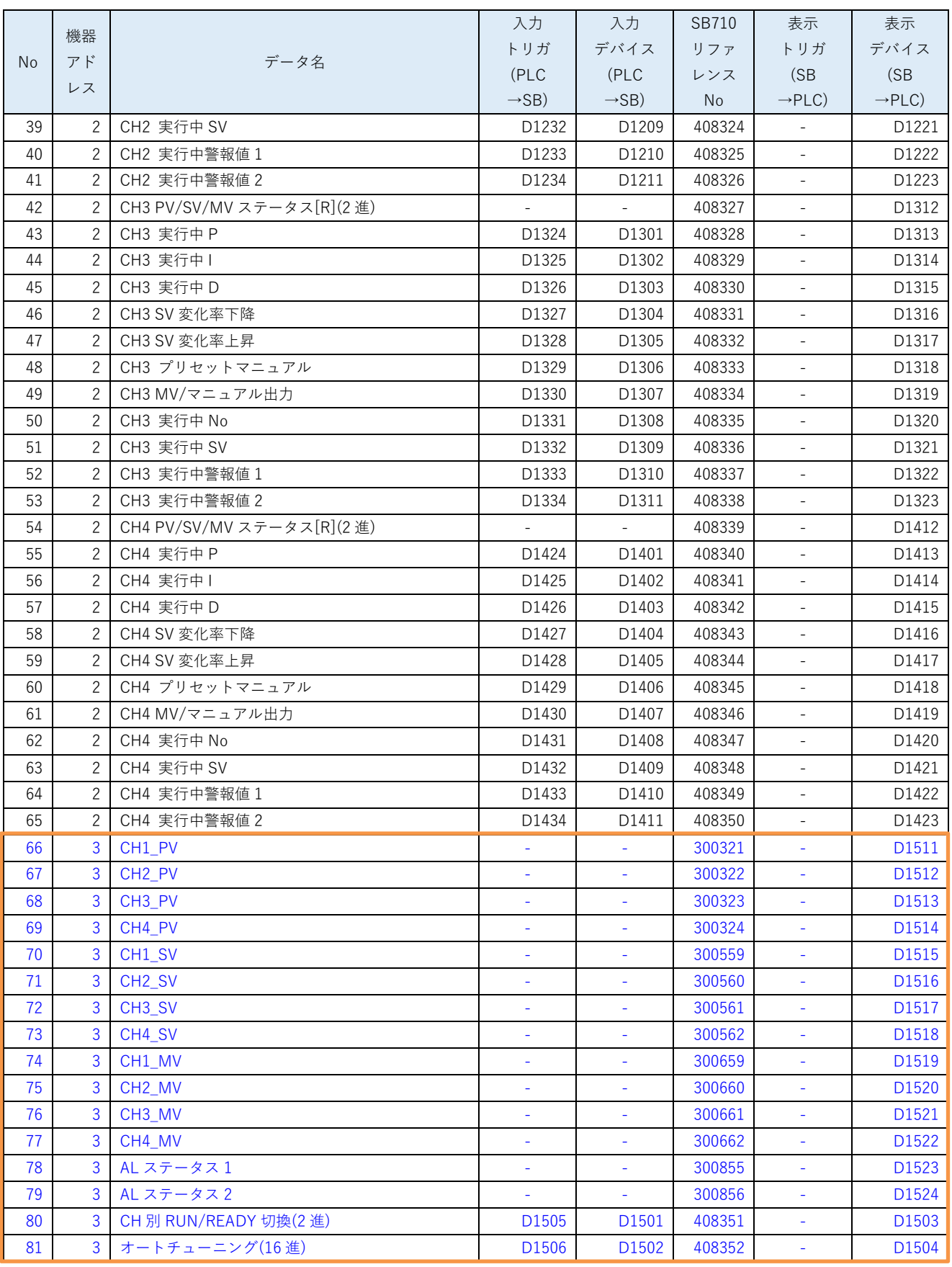

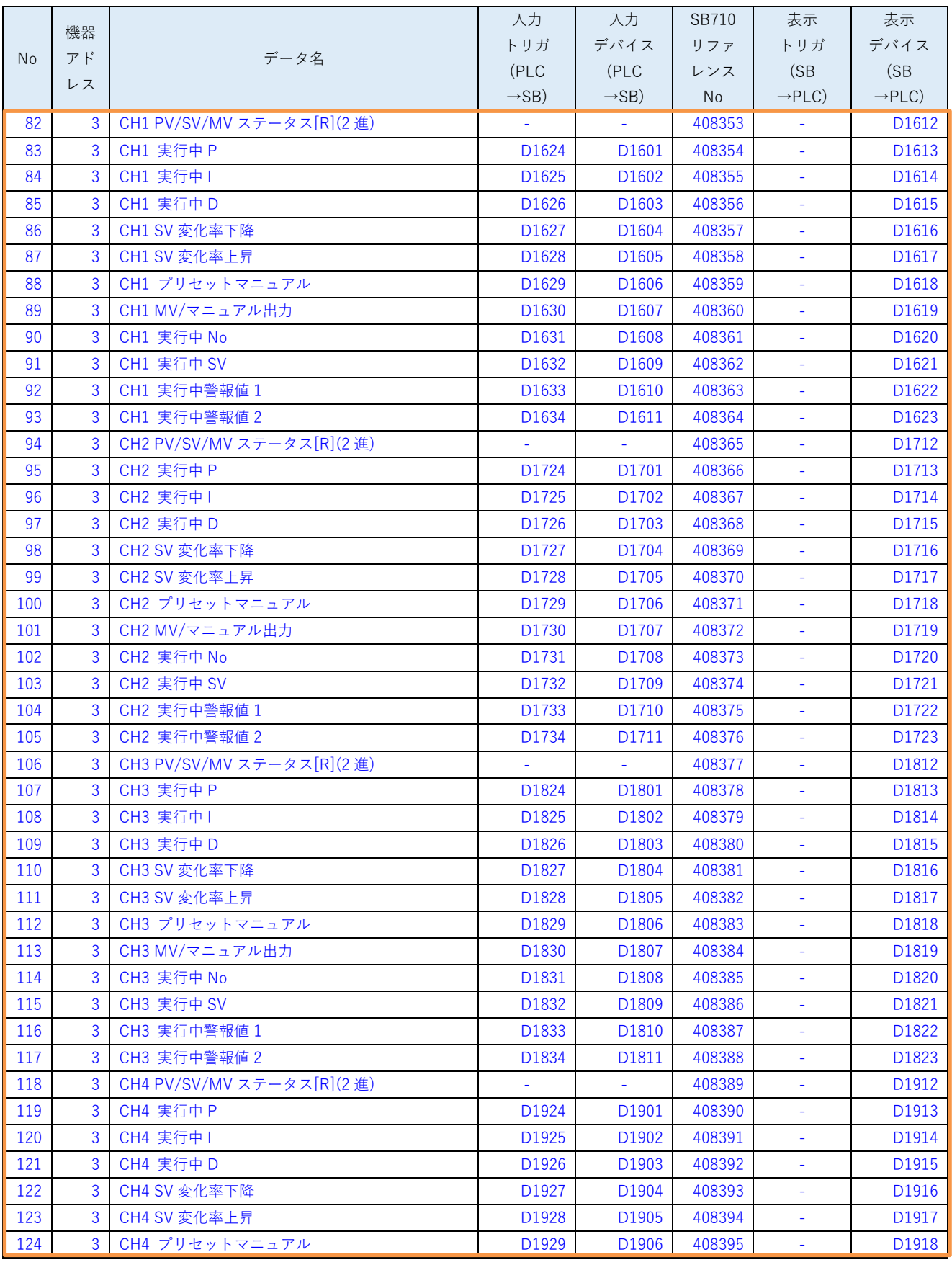

**株式会社 チリー**<br>CHINO CORPORATION

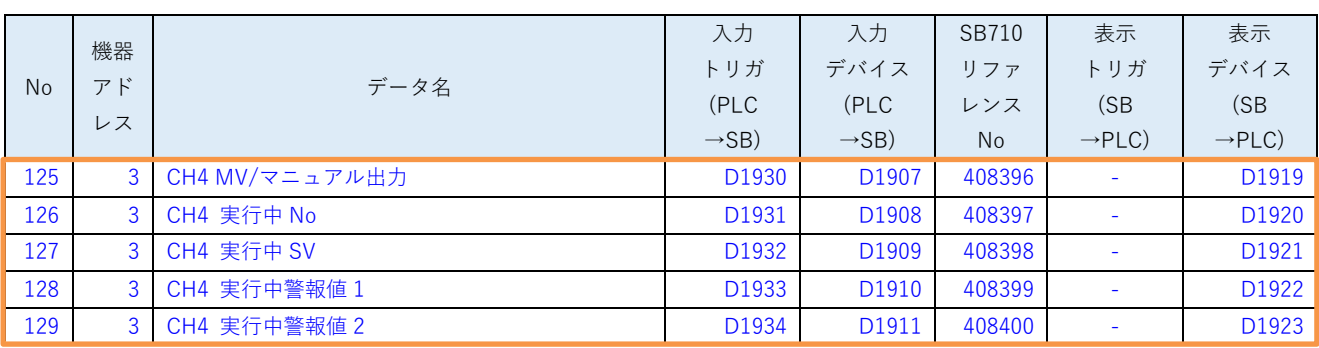

機器アドレス 3 用のパラメータを追加します。

# 5.5 レコード登録設計資料

:更新箇所

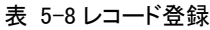

<span id="page-16-0"></span>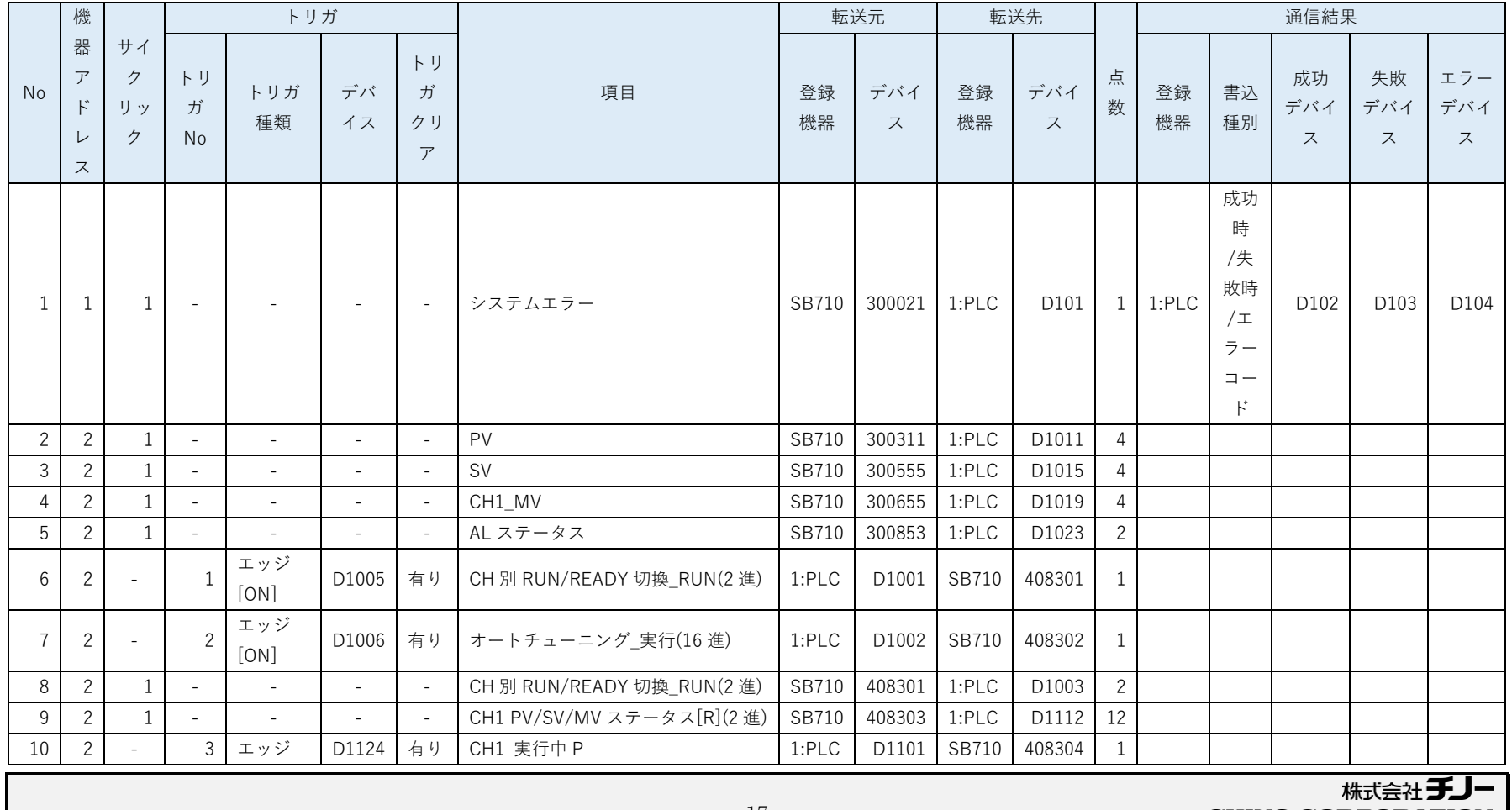

**CHINO CORPORATION** 

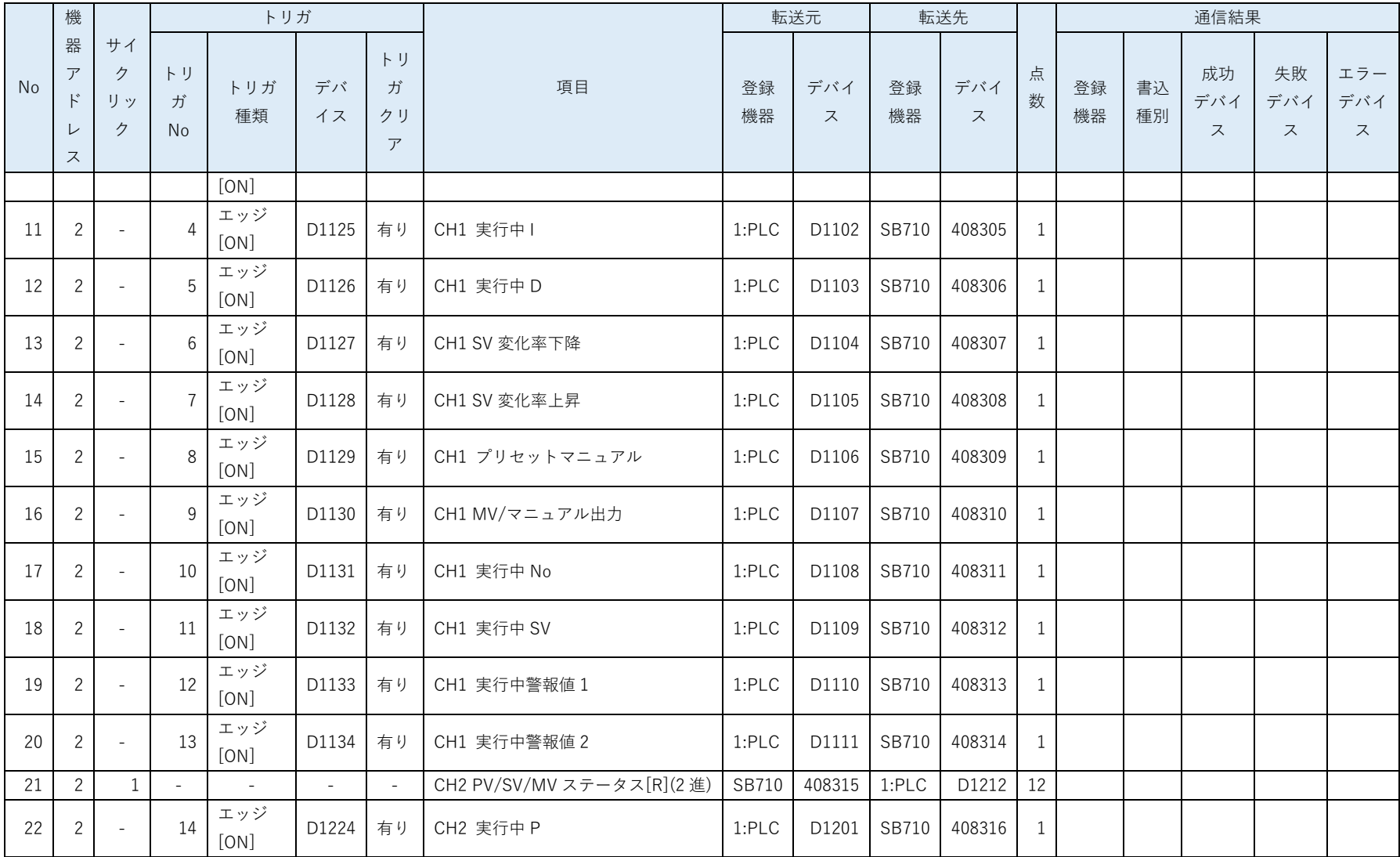

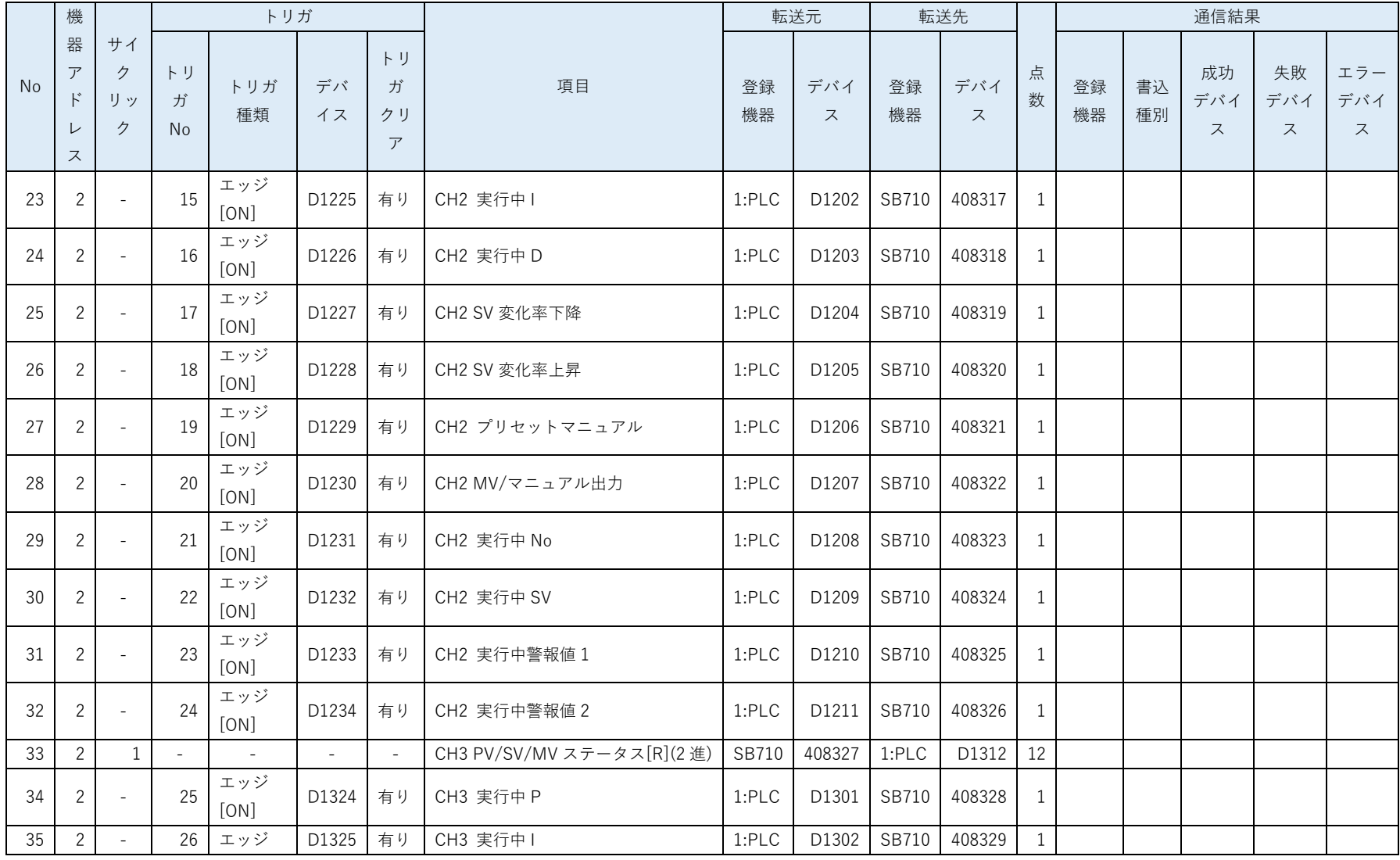

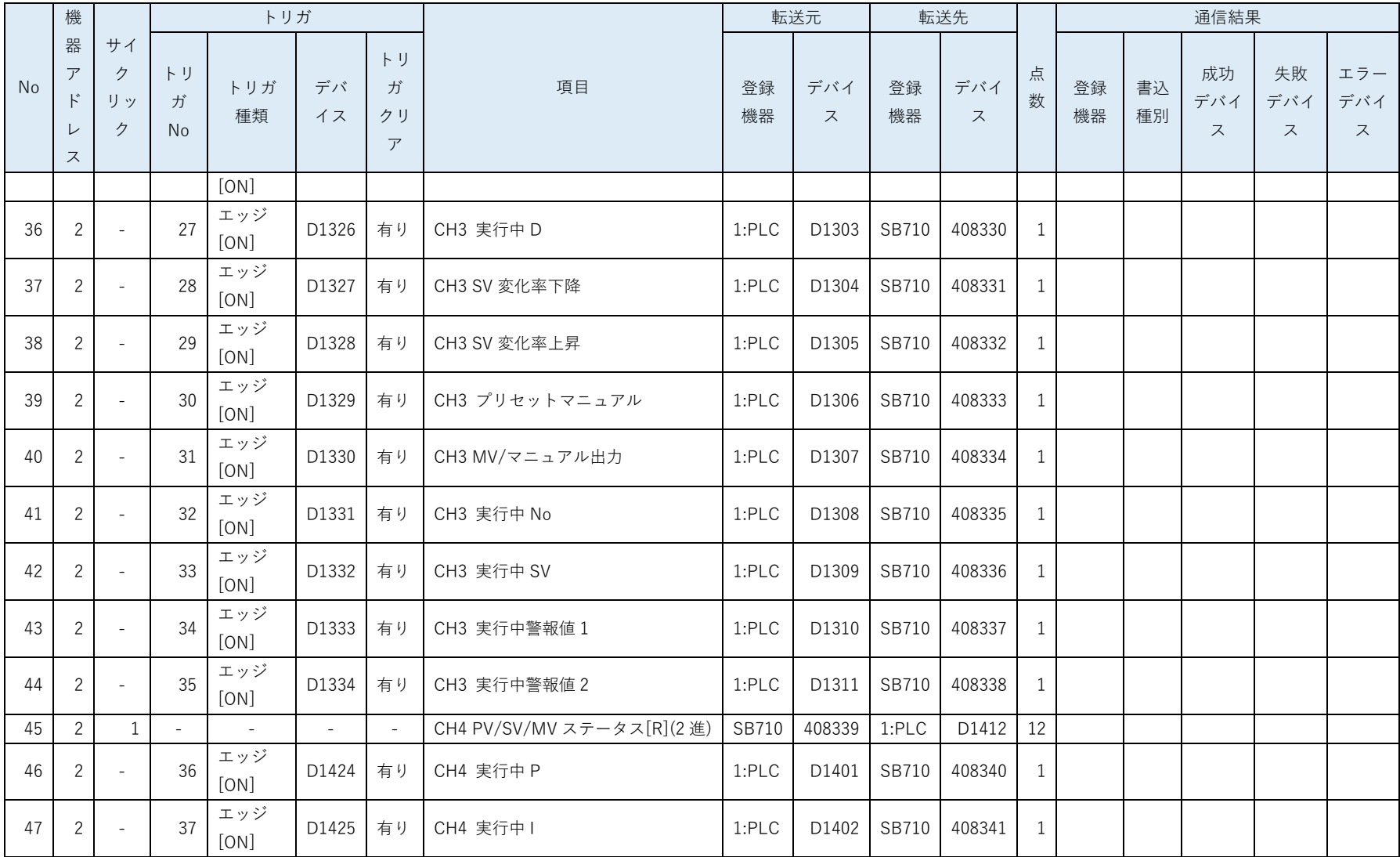

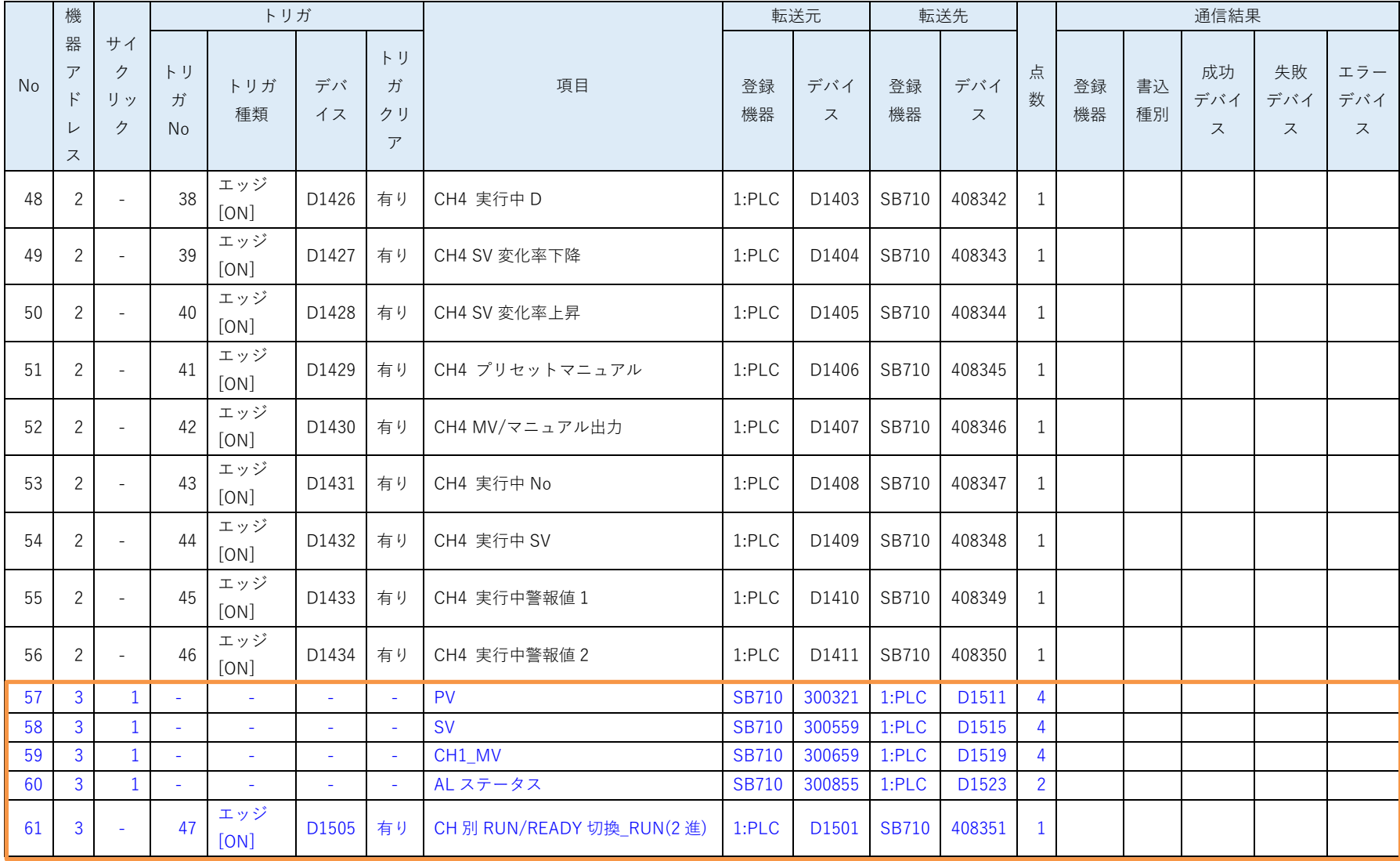

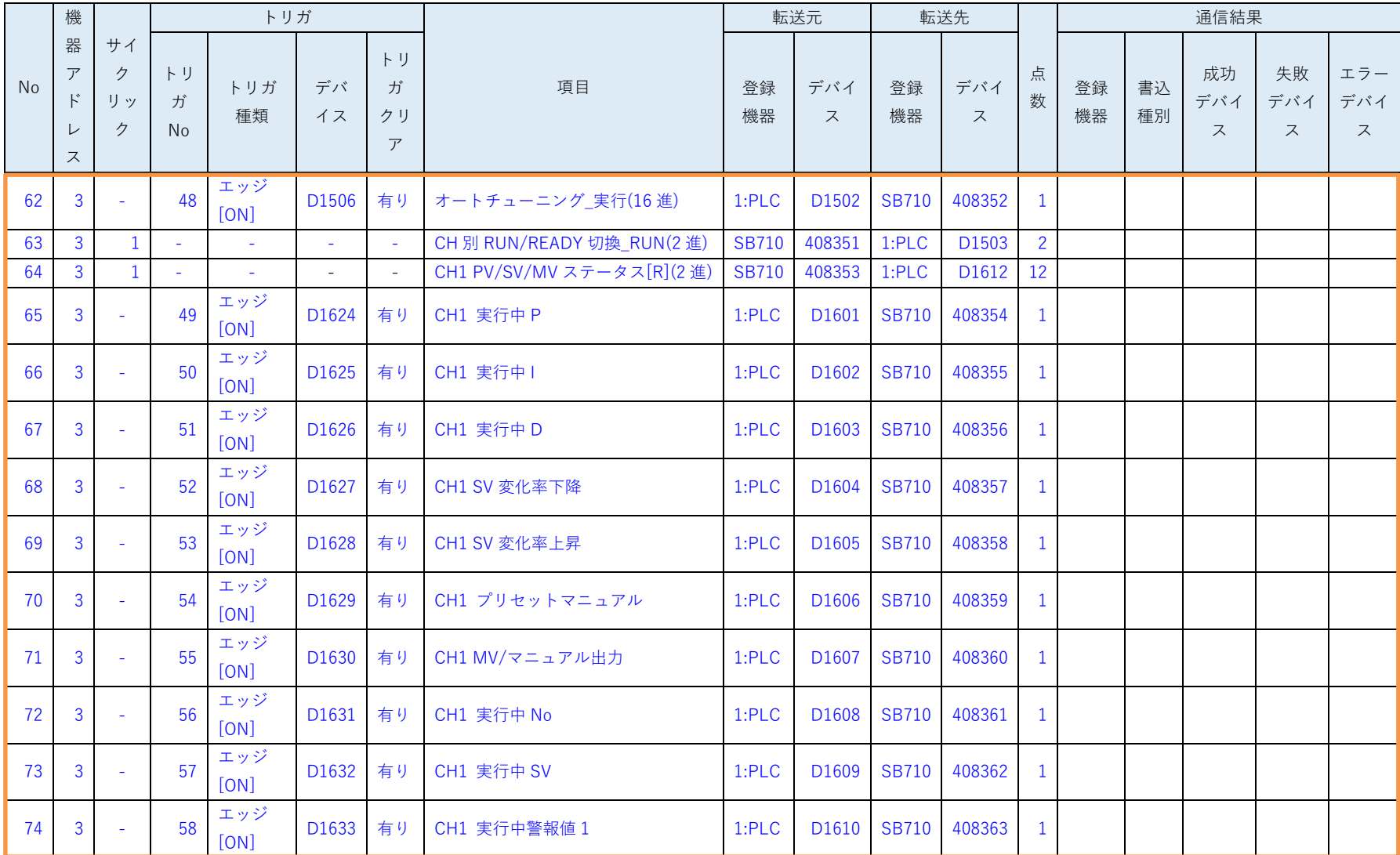

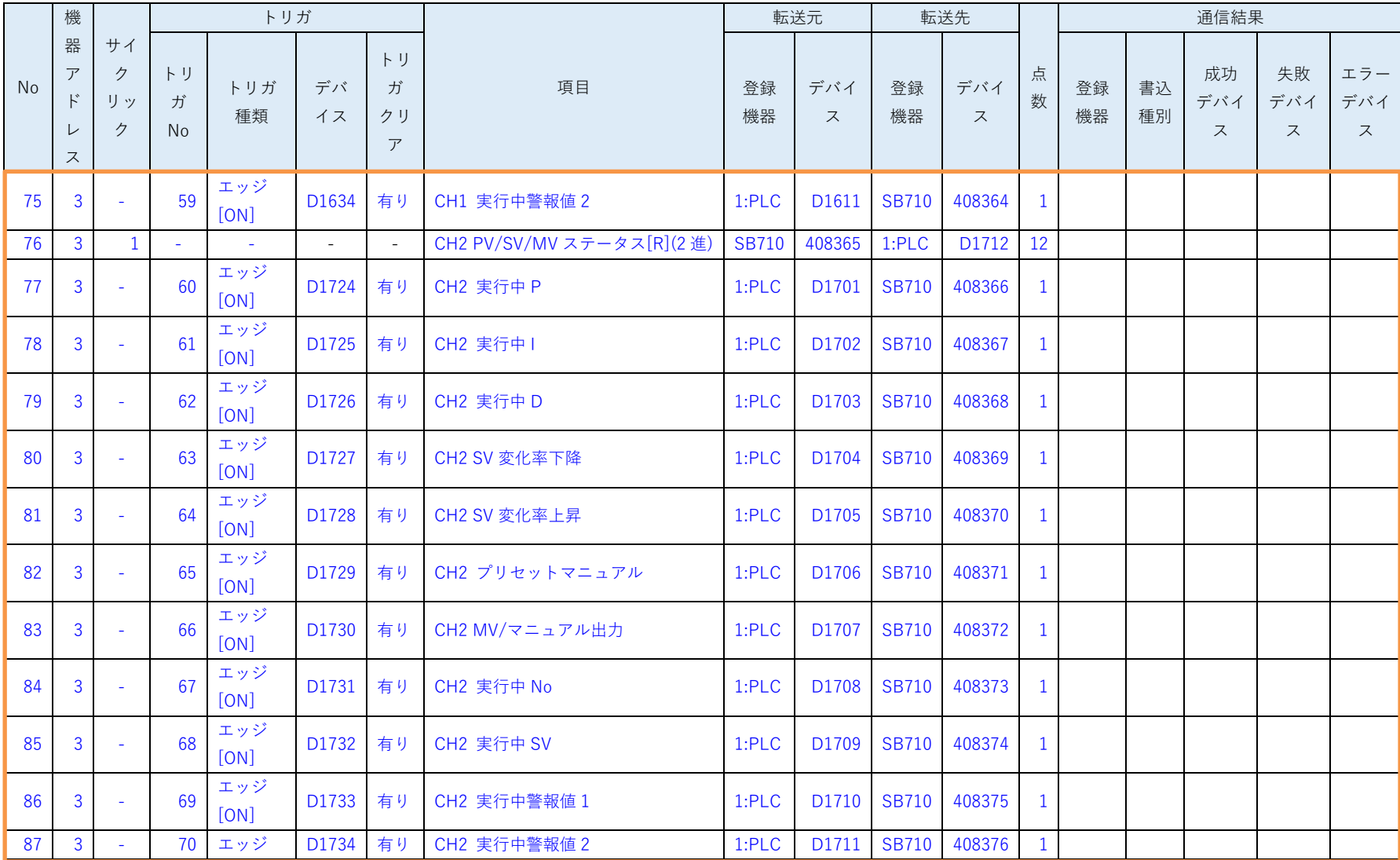

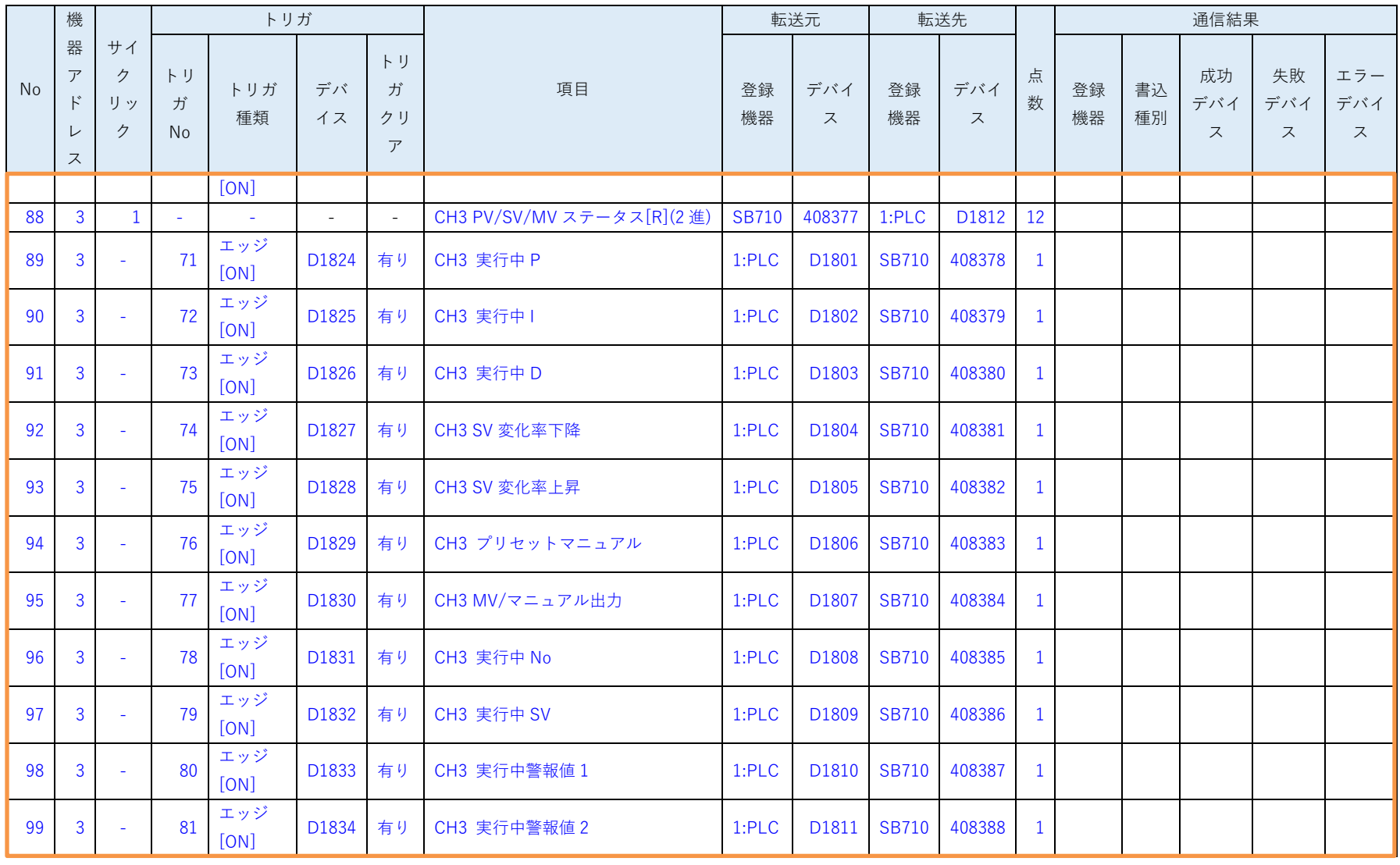

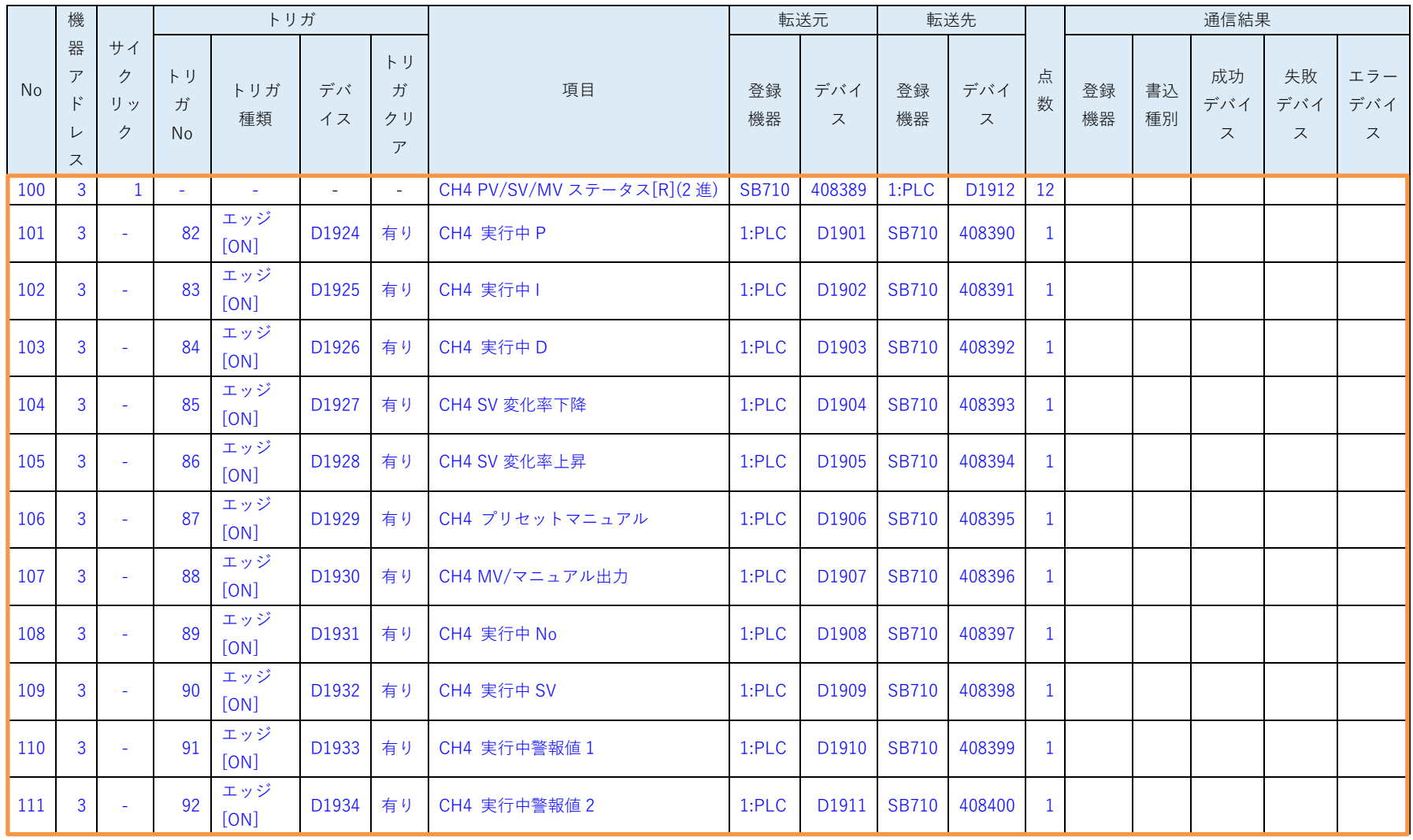

機器アドレス 3 用のパラメータを追加します。

# <span id="page-25-0"></span>6 SB 設定

# <span id="page-25-1"></span>6.1 SB 本体設定

図 6-1SB 本体

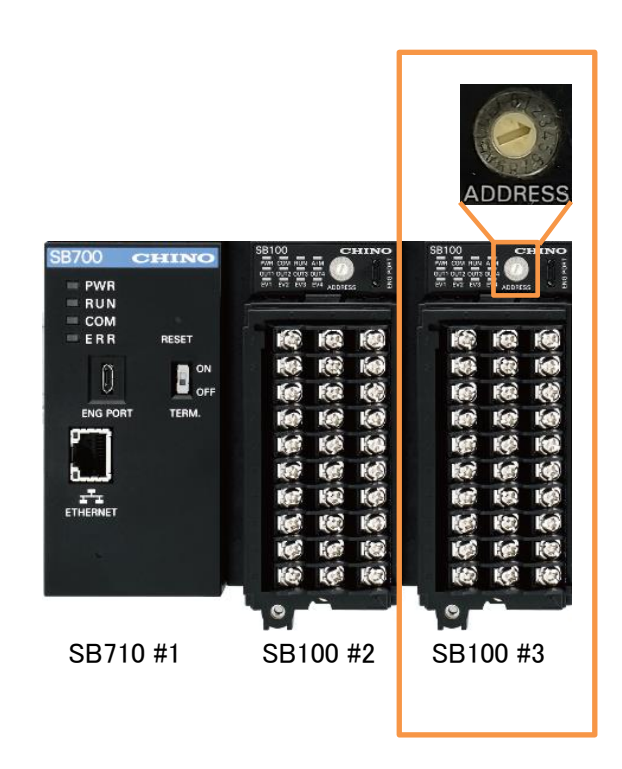

SB100 を接続しロータリースイッチを「3」にして機器アドレス 3 にします。

# <span id="page-26-0"></span>6.2 SB ベース部設定

図 6-2SB ベース部設定

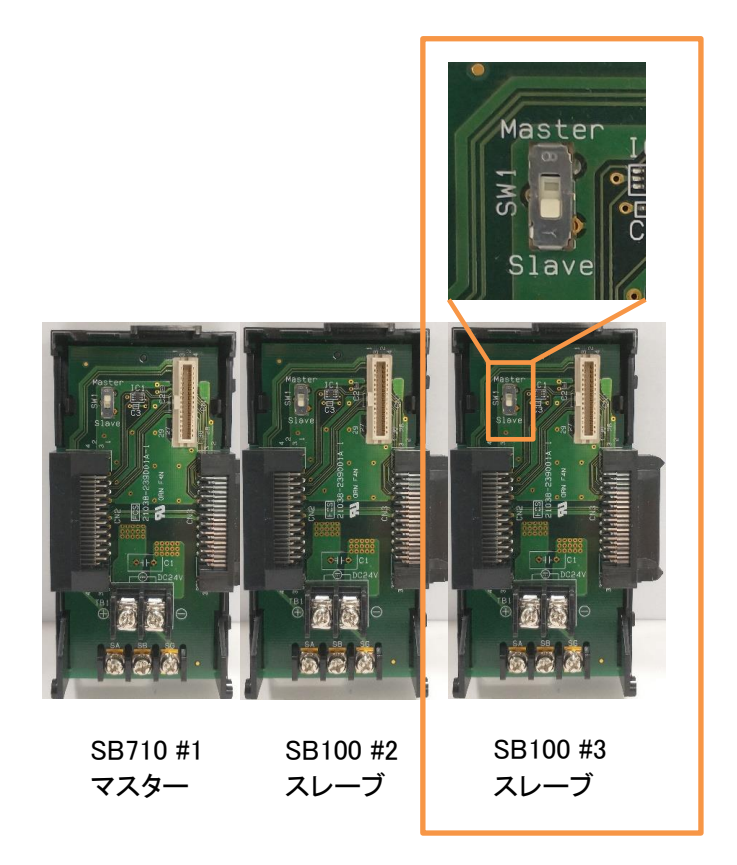

SB100 機器アドレス 3 ベース部、マスタースレーブ切換スイッチをスレーブ(下側)にします。

# <span id="page-27-0"></span>6.3 モジュール通信設定

# <span id="page-27-1"></span>SB100 #3

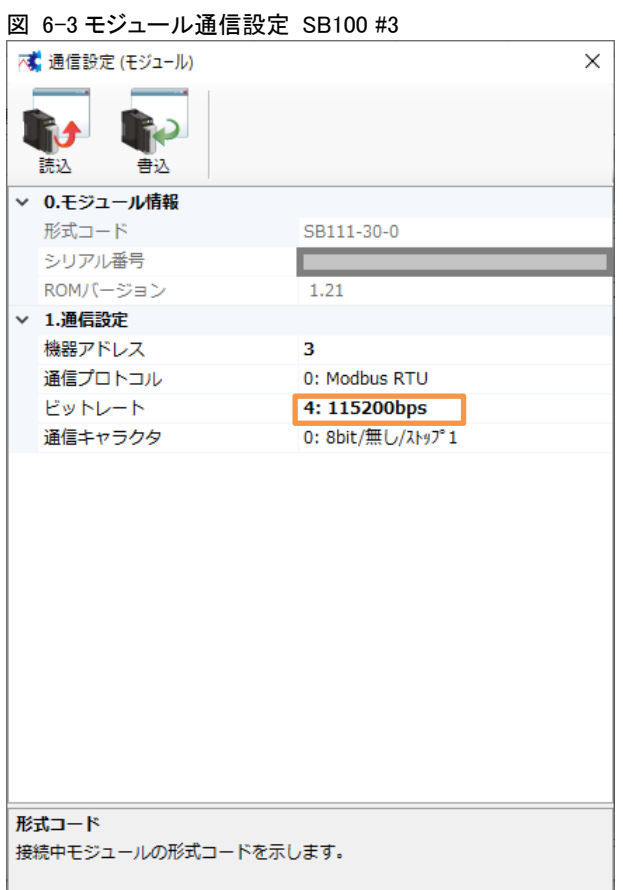

エンジニアリングケーブルで SB100(機器アドレス 3)と PC を接続し、モジュール通信設定 を上記のように設定します。

 モジュール通信設定:SB 設定ソフト→通信セットアップ→通信設定(モジュール)<sup>→</sup> USB エンジニアリング通信

# <span id="page-28-0"></span>6.4 ワークスペース設定

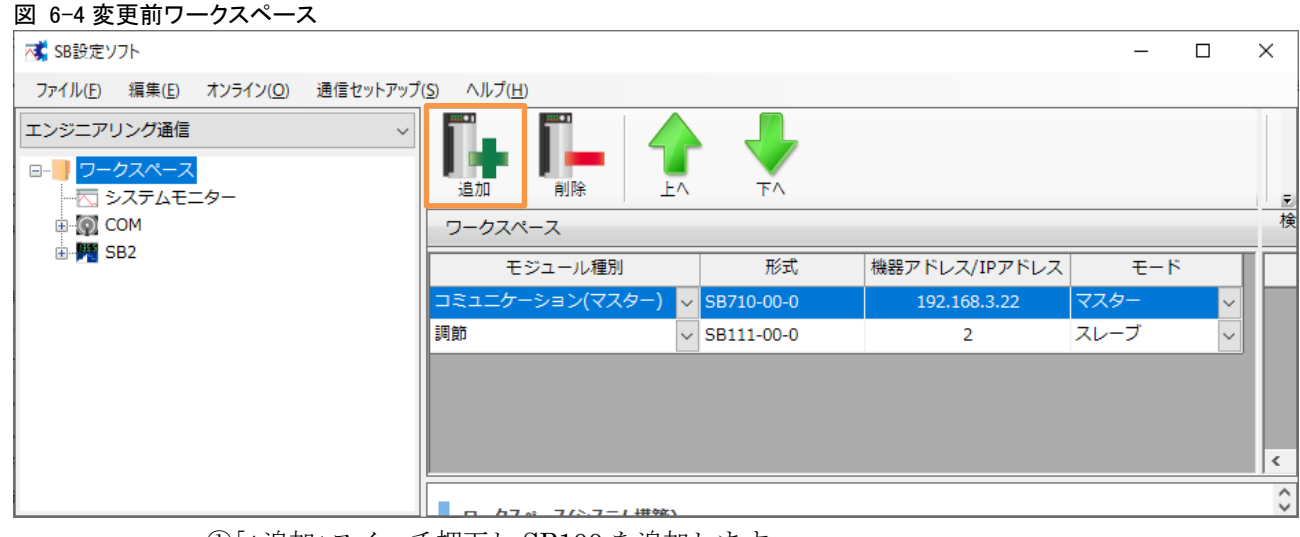

①「+追加」スイッチ押下し SB100 を追加します。

## 図 6-5 追加後ワークスペース

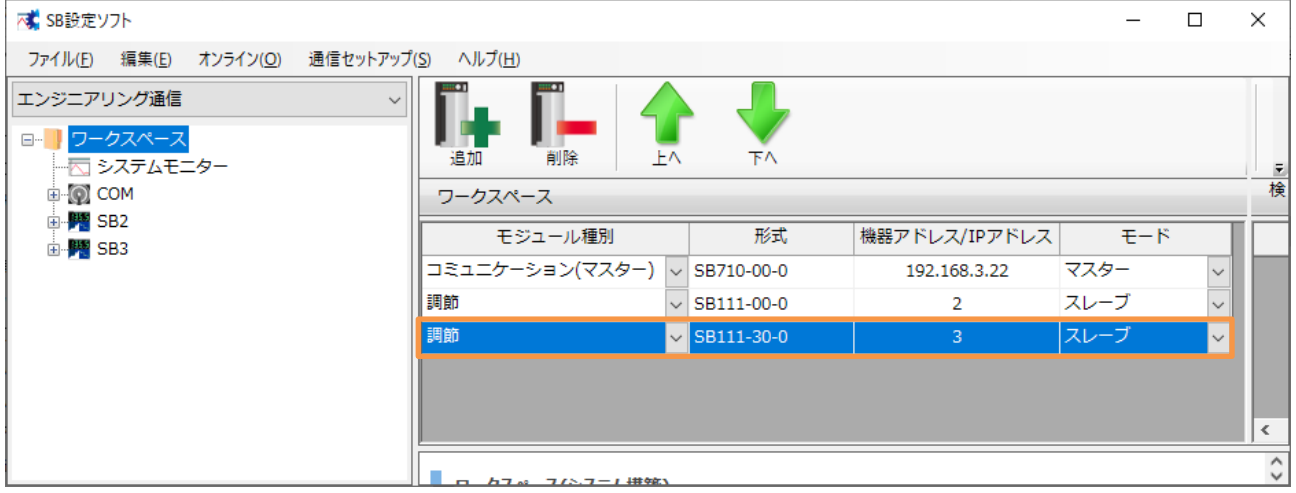

三検 一

# <span id="page-29-0"></span>6.5 ピックアップパラメータ設定

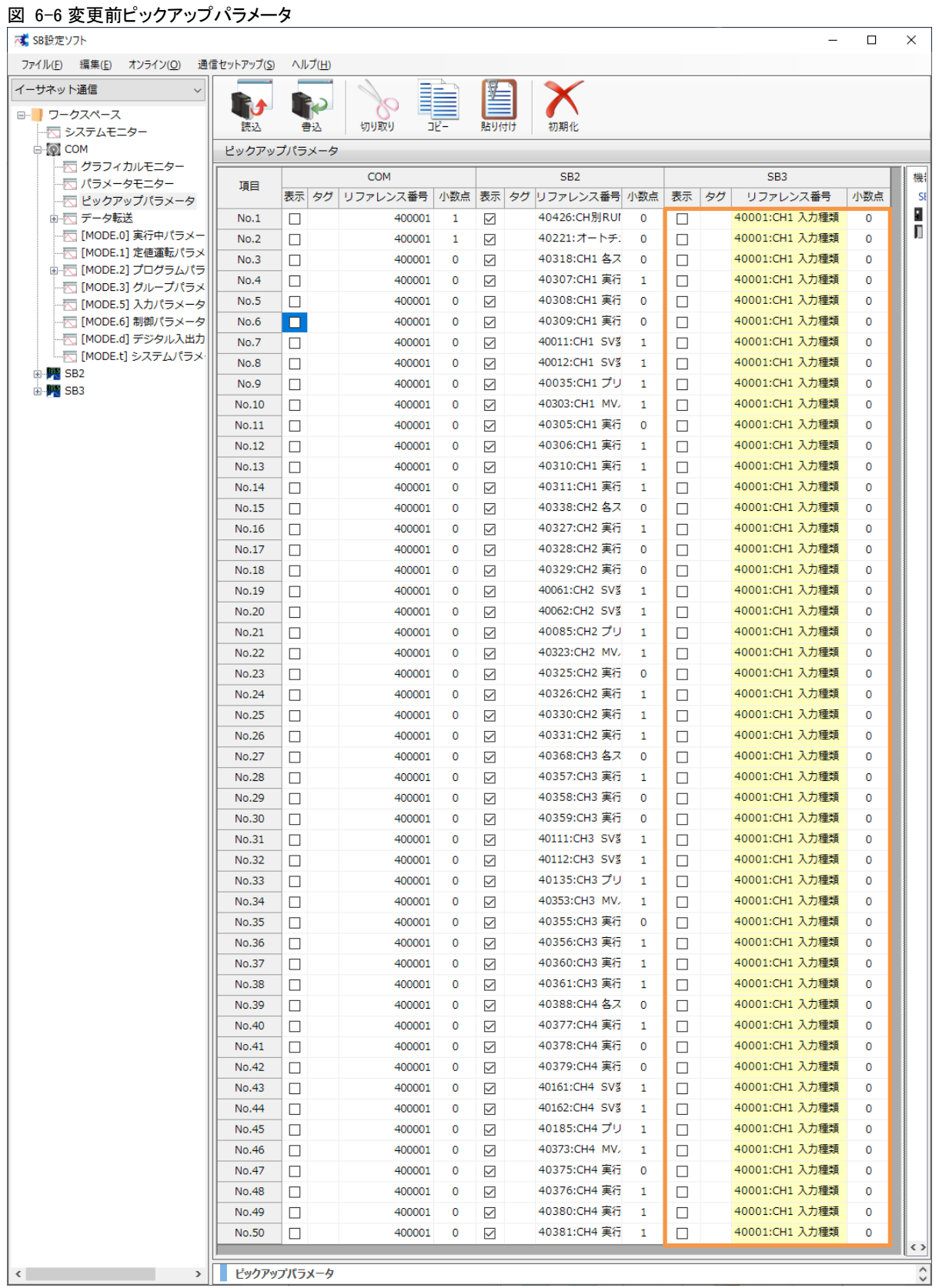

①5.2 項ピックアップパラメータ設計資料を元に下記の通り設定します。

## 図 6-7 変更後ピックアップパラメータ

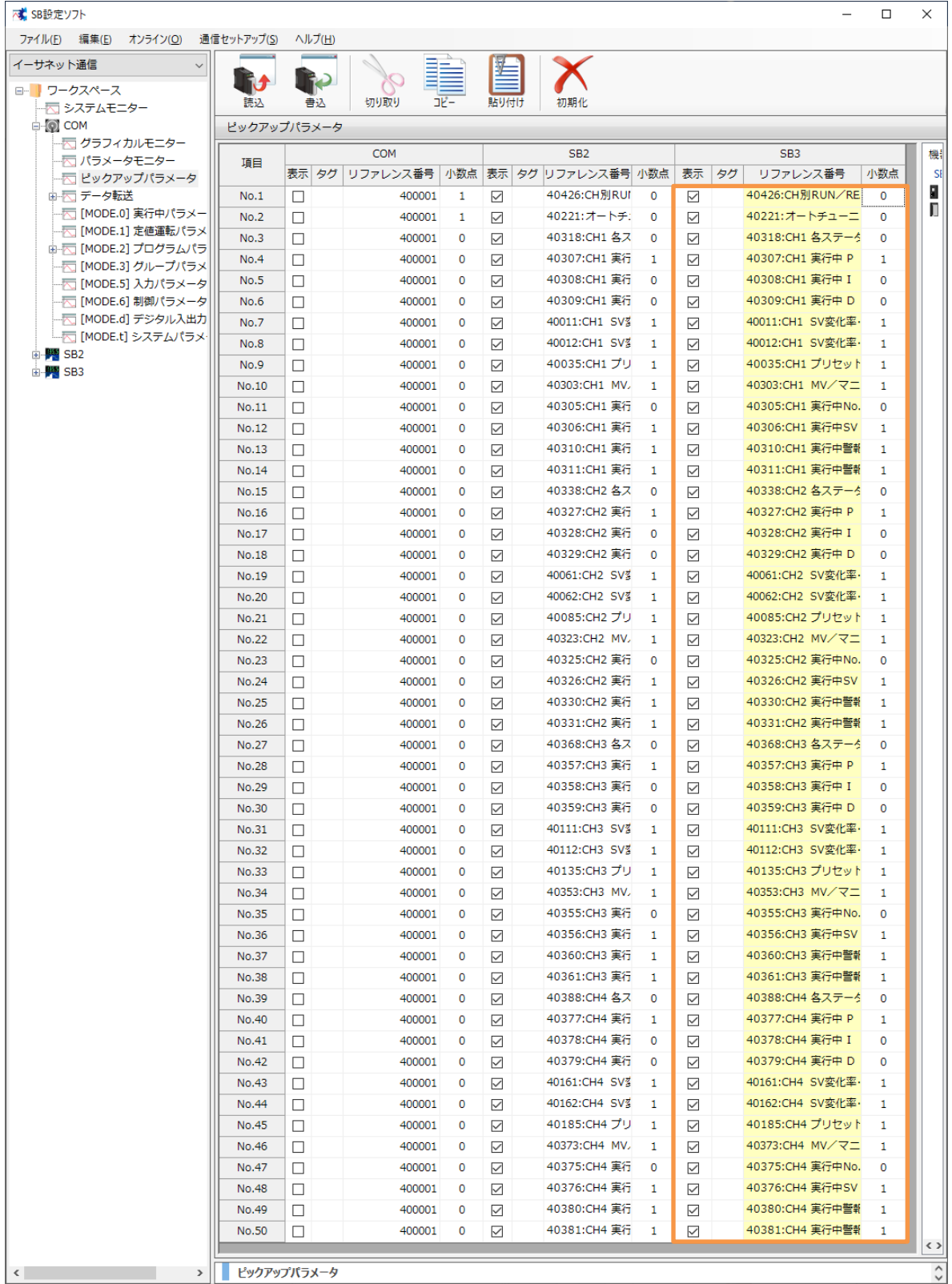

②「書込」スイッチ押下し SB に書込みます。

### 図 6-8 書込後ピックアップパラメータ

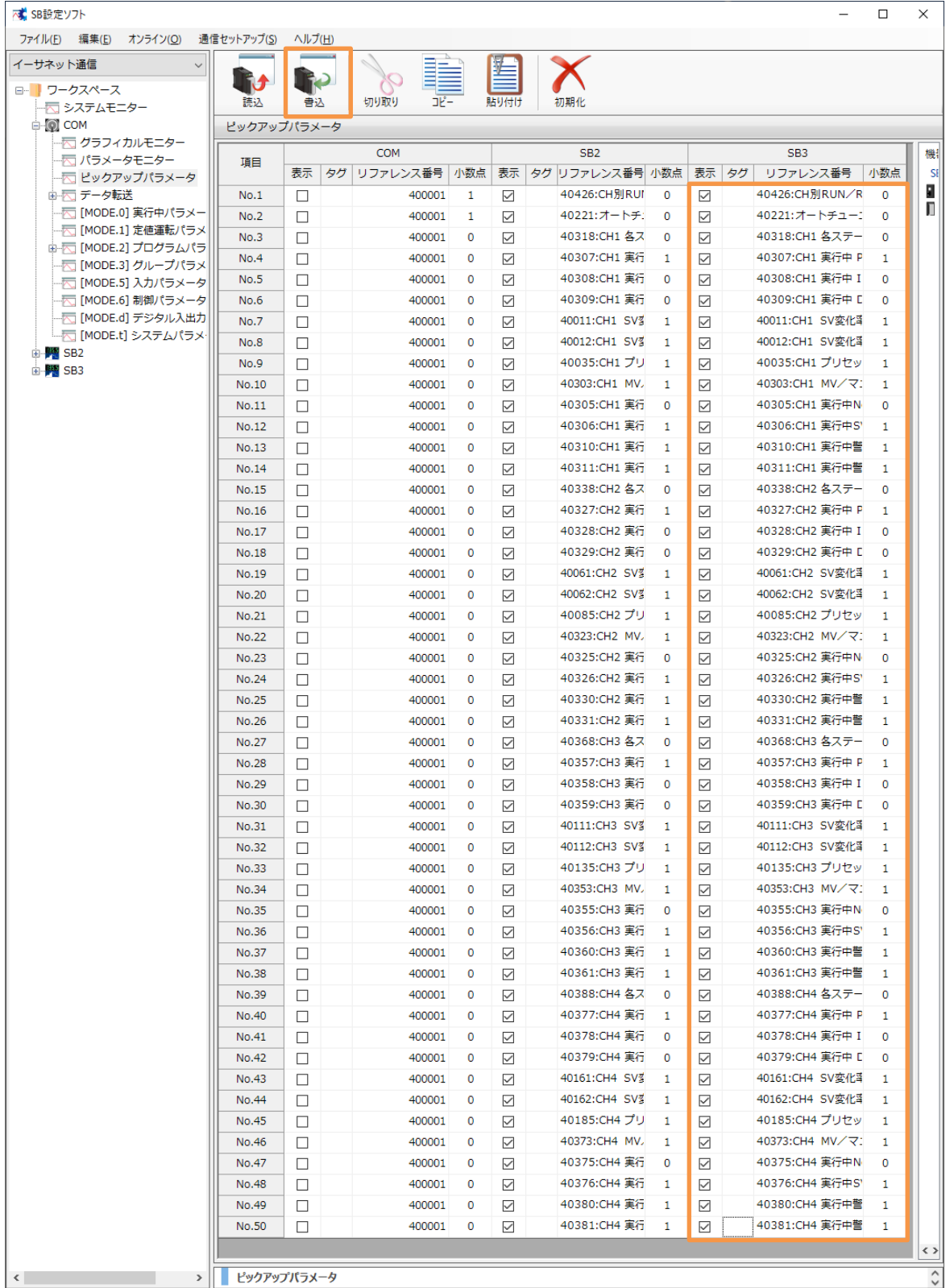

# <span id="page-32-0"></span>6.6 データ転送

# <span id="page-32-1"></span>6.6.1 トリガ登録

# 図 6-9 変更前トリガ登録

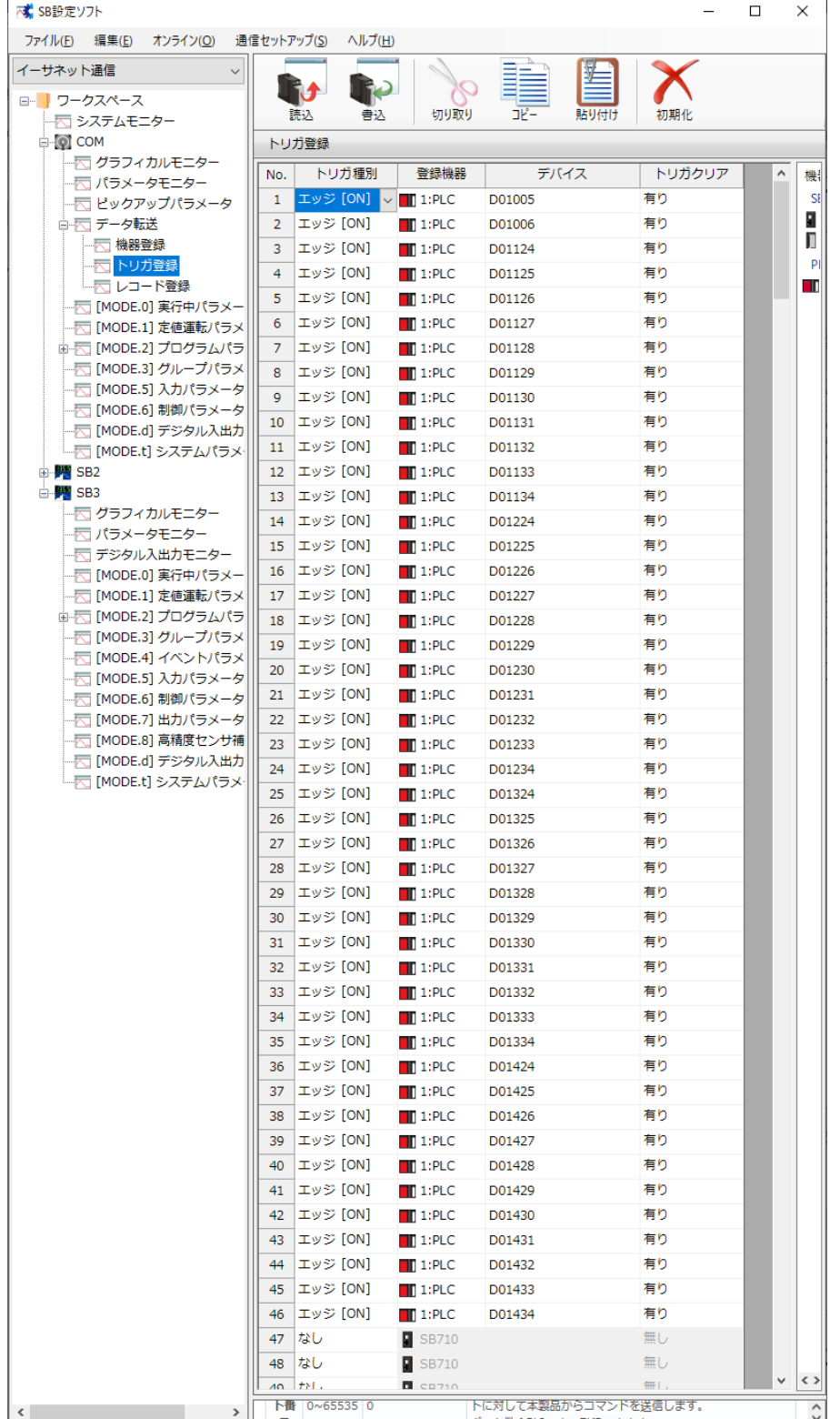

①5.4 項レコード登録設計資料を元に下記の通り設定します。

### 図 6-10 変更後トリガ登録設定

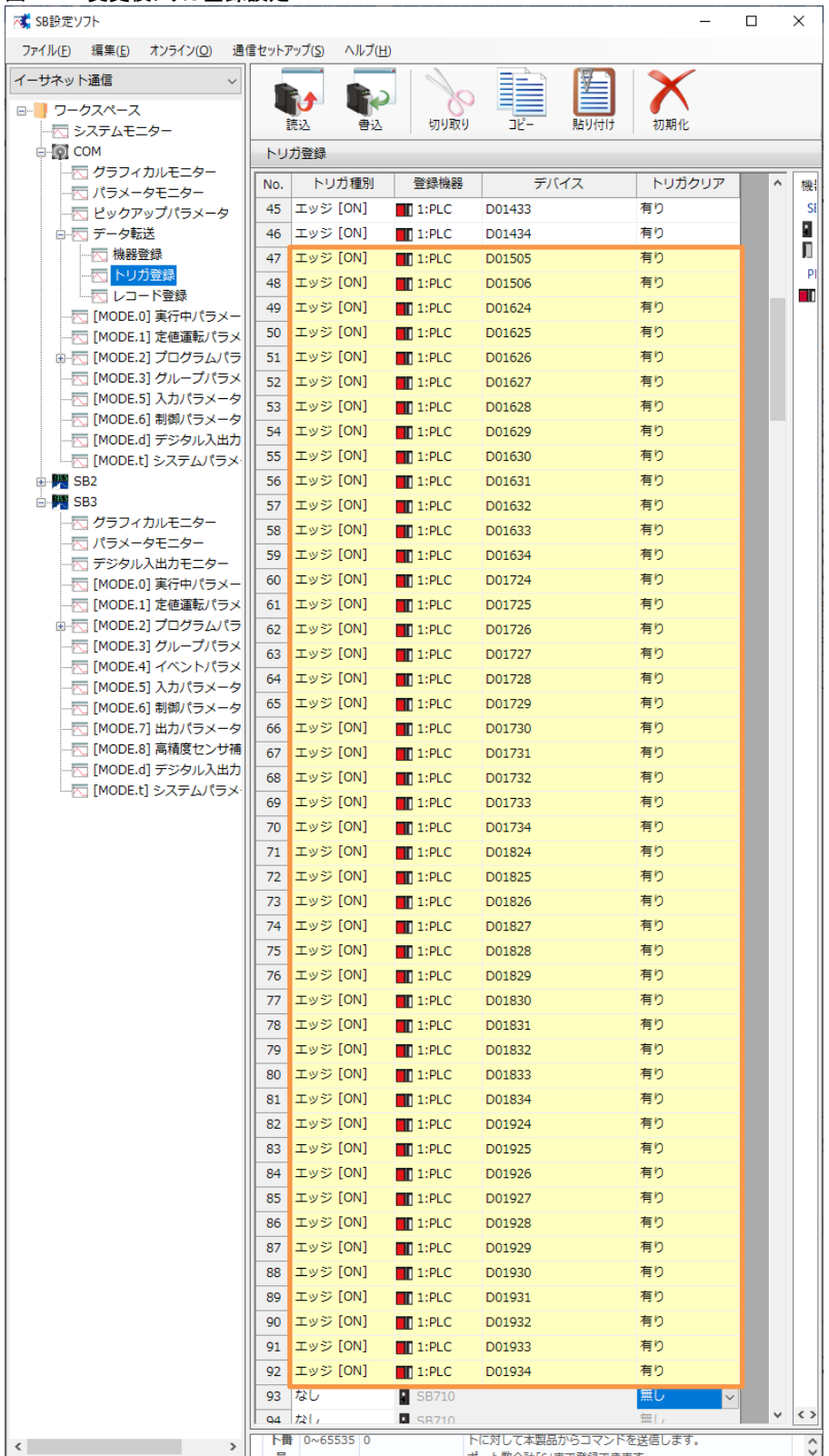

②「書込」スイッチ押下し SB に書込みます。

### 図 6-11 書込後トリガ登録

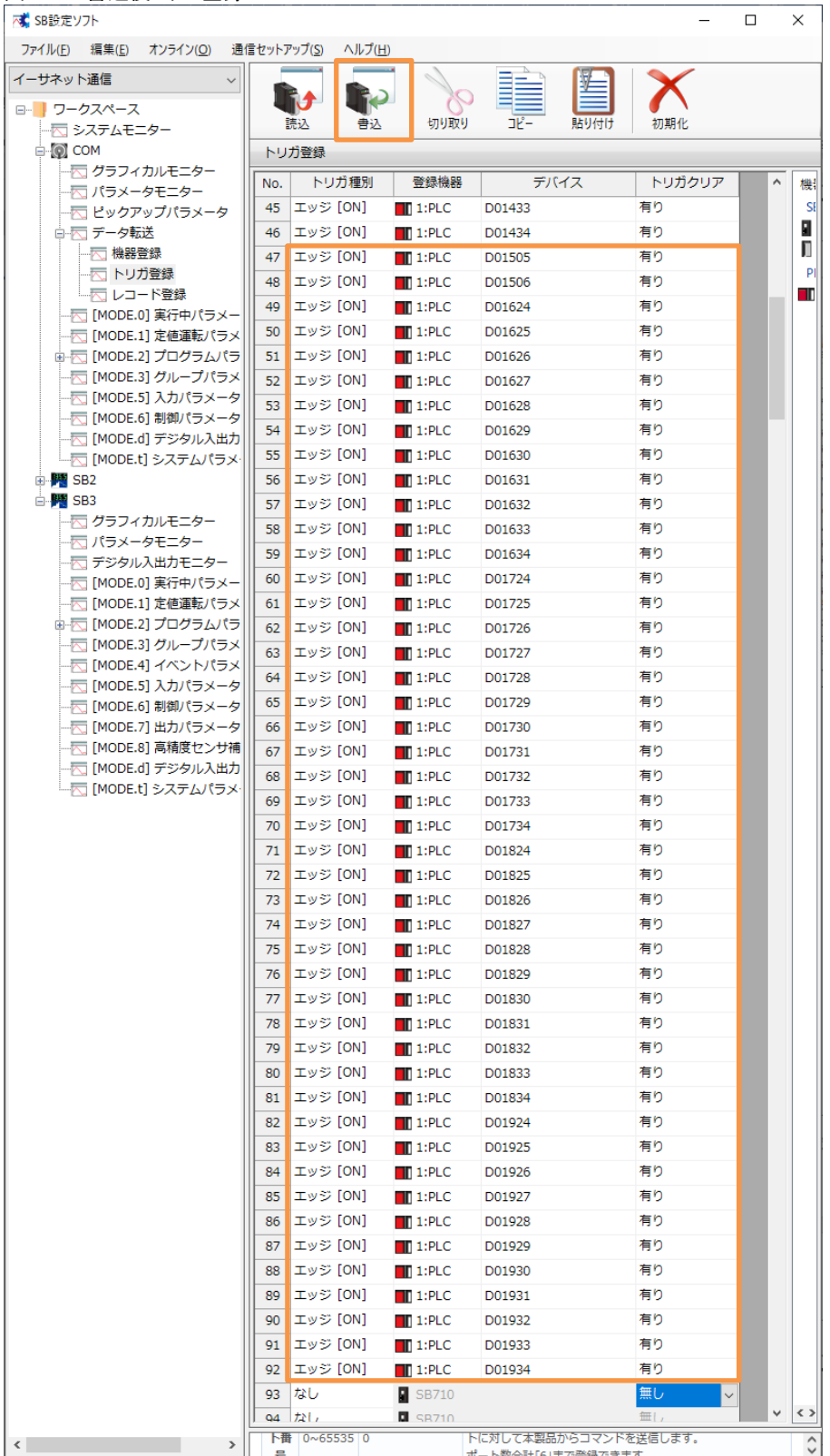

# <span id="page-35-0"></span>レコード登録

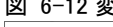

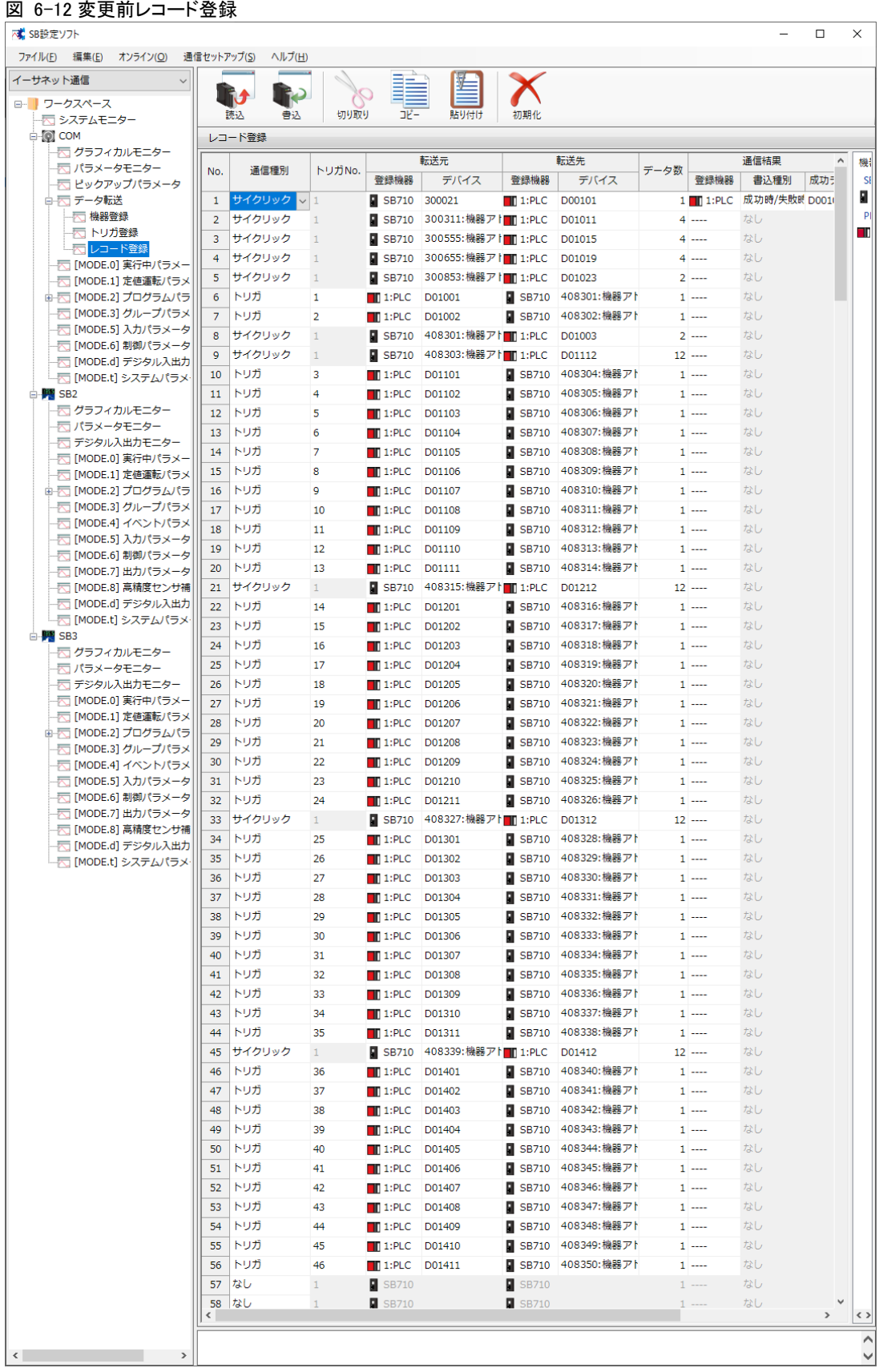

①5.4 項レコード登録設計資料を元に下記の通り設定します。

### 図 6-13 変更後レコード登録設定

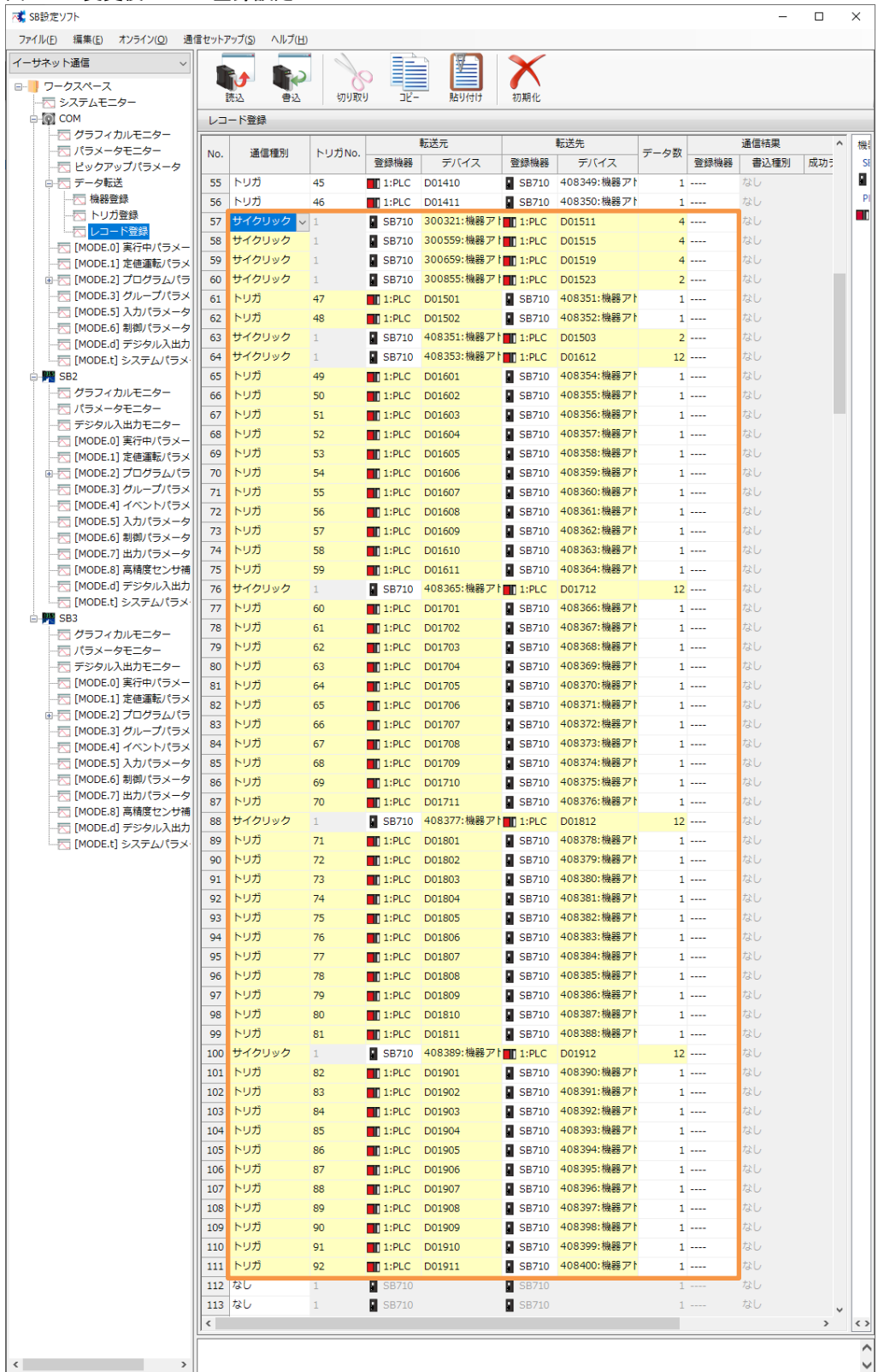

②「書込」スイッチ押下し SB に書込みます。

### 図 6-14 書込後レコード登録

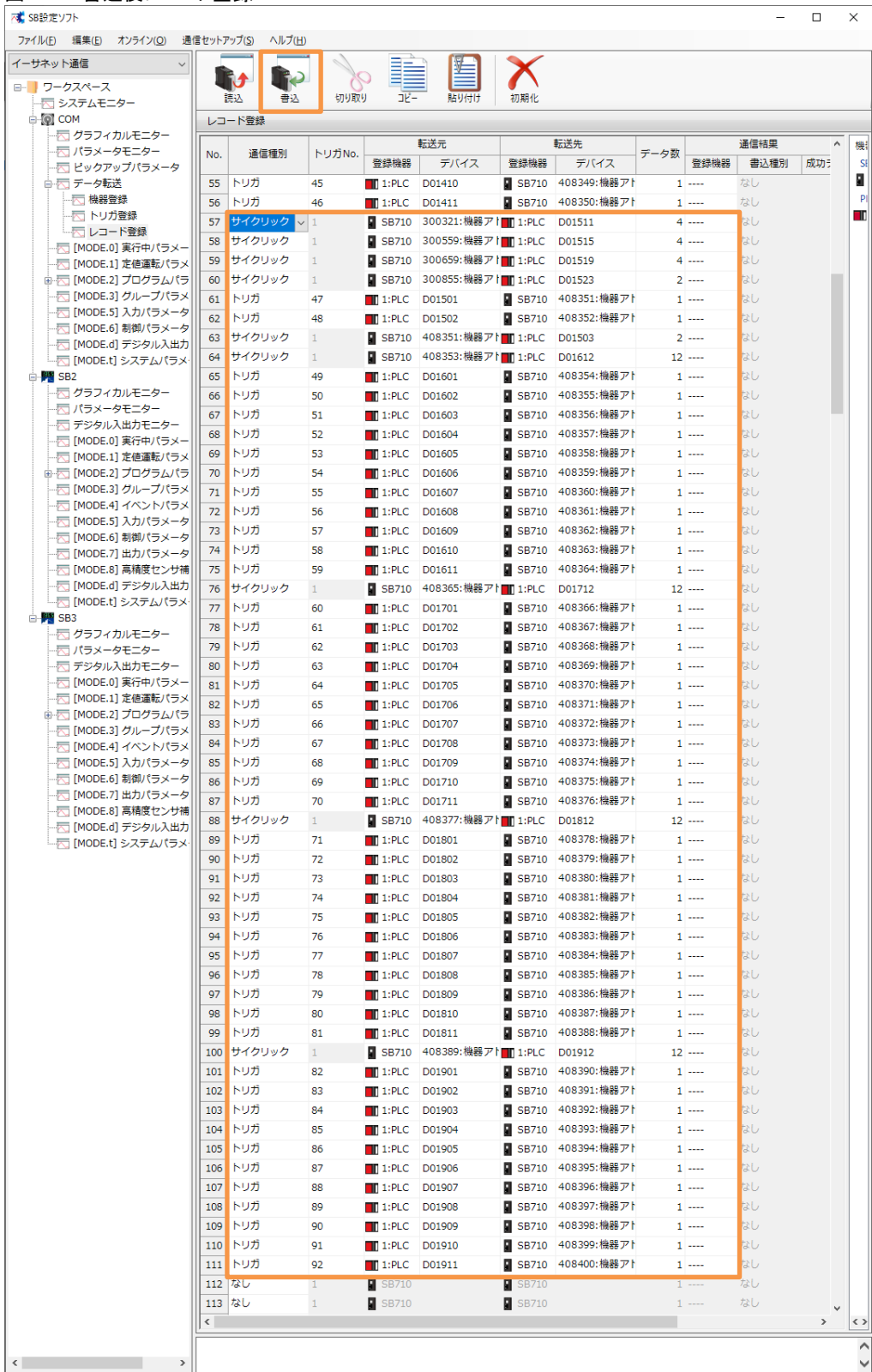

#### <span id="page-38-0"></span> $6, 6, 3$ 転送開始

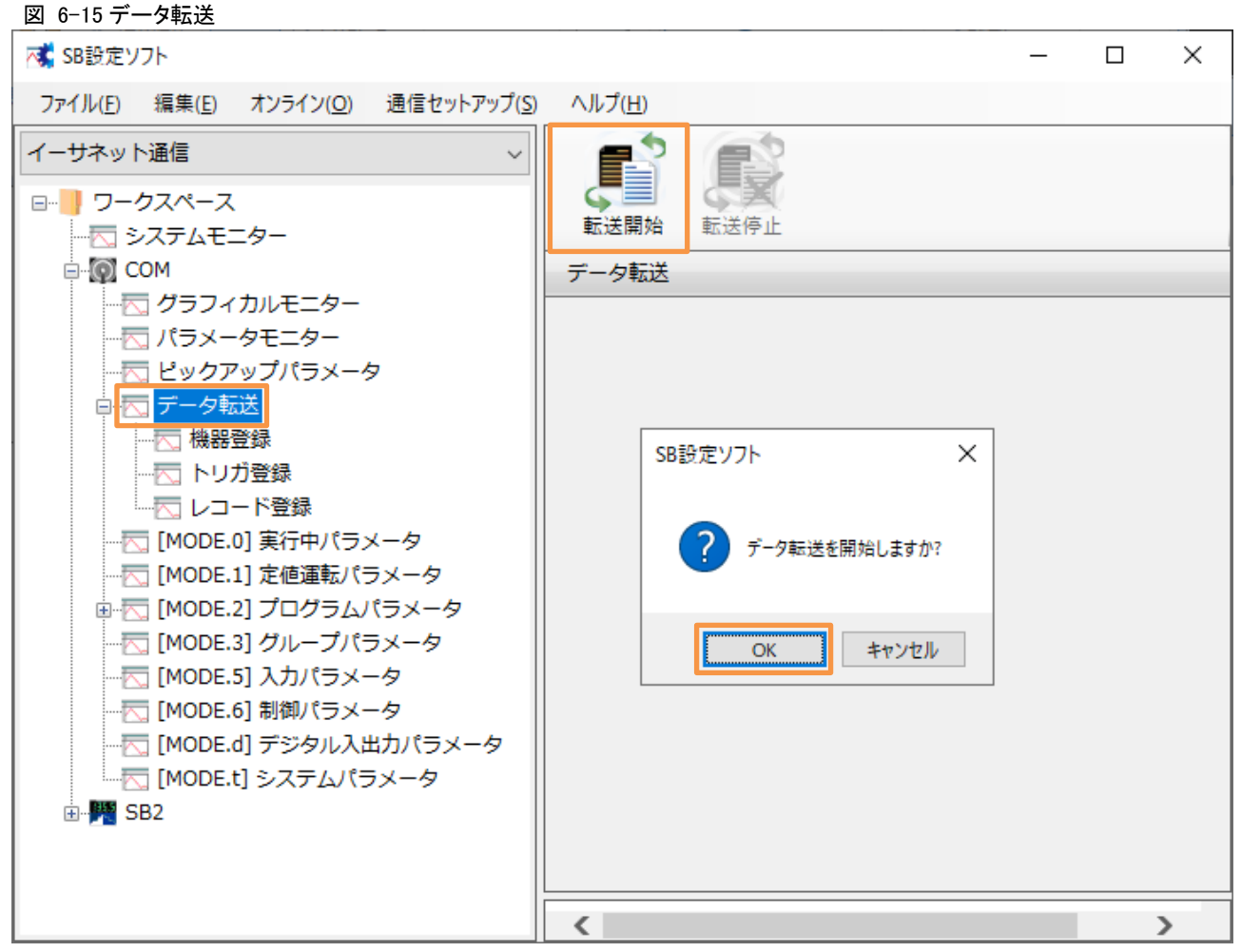

①「転送開始」押下によりデータ転送が開始されます。データ転送を停止したい場合「転送停 止」押下ください。

電源 ON 時のデータ転送動作は下記のいずれかから選択できます。

「0:継続(初期値)」or「1:開始」or「2:停止」

 データ転送電源 ON 時動作:SB 設定ソフト→通信セットアップ→通信設定(モジュー ル)→USB エンジニアリング通信 or イーサエンジニアリング通信→3.SLMP 通信設定→ データ転送電源 ON 時動作

# <span id="page-39-0"></span>7 PLC 設定

# <span id="page-39-1"></span>7.1 「22\_#3 SB100」プログラム作成

### 図 7-1「22\_#2 SB100」プログラムコピー

|        | ■ MELSOFT GX Works3 ¥03_PLC¥手順書用¥PJT07_24_PLC01変更前(20220531_02).gx3               |           |          |                |                |                                   |  |
|--------|-----------------------------------------------------------------------------------|-----------|----------|----------------|----------------|-----------------------------------|--|
|        | プロジェクト(P) 編集(E) 検索/置換(F) 変換(C) 表示(V) オンライン(O) デバッグ(B) レコーディング(R) 診断(D) ツール(T)     |           |          |                |                |                                   |  |
|        | :DBH 31 010                                                                       |           |          |                |                | ; :X 电压下电  强军军团的  早也跑跑两侧  黑黑  足够: |  |
|        |                                                                                   |           |          |                |                |                                   |  |
| ٥      | ナビゲーション                                                                           |           | I x      |                |                |                                   |  |
|        | □ -   □   *   すべて                                                                 |           |          |                |                |                                   |  |
| クイック検索 | 著プロジェクト                                                                           |           |          |                |                |                                   |  |
|        | ■ ユニット構成図<br>■ 編 プログラム                                                            |           |          |                |                |                                   |  |
|        | 11 初期                                                                             |           |          |                |                |                                   |  |
|        | ■ 醋 スキャン                                                                          |           |          |                |                |                                   |  |
|        | $\equiv$ $\frac{3}{2}$ MAIN                                                       |           |          |                |                |                                   |  |
|        | <b>EL 6<sup>th</sup></b> 01_SB_Initial                                            |           |          |                |                |                                   |  |
|        | $\mathbf{E}$ $\mathbf{f}$ $\mathbf{h}$ 02_#2_SB_Initial<br><b>El fun</b> 11 Alarm |           |          |                |                |                                   |  |
|        | $\Box$ $\Box$ 22_#2_SB100                                                         |           |          |                |                |                                   |  |
|        | ■ ローカルラベル                                                                         |           |          | プログラム登録(G)     |                |                                   |  |
|        |                                                                                   | ■ プログラム本体 |          | プログラムの登録解除(L)  |                |                                   |  |
|        | 11 定周期<br>醋 イベント                                                                  |           | <b>E</b> | データコピー(C)      | $Ctrl + C$     |                                   |  |
|        | 11 待機                                                                             |           |          | データ削除(D)       | Del            |                                   |  |
|        | 11 実行タイプ指定なし                                                                      |           |          | データ名変更(M)      | F <sub>2</sub> |                                   |  |
|        | ■ 未登録プログラム                                                                        |           |          | ファイルのインポート(F)  |                |                                   |  |
|        | ■ F <sub>i</sub> FB/FUN                                                           |           |          | ファイルヘエクスポート(J) |                |                                   |  |

①「22\_#2 SB100」プログラムをコピーします。

#### 図 7-2 貼付け [ ] MELSOFT GX Works3 ...¥03\_PLC¥手順書用¥PJT07\_24\_PLC01変更前(20220 ... –  $\Box$  $\times$ : プロジェクト(P) 編集(E) 検索/置換(F) 変換(C) 表示(V) オンライン(O) デバッグ(B) : レコーディング(R) 診断(D) ツール(T) ウィンドウ(W) ヘルプ(H) 10 B H 4 10 - 19 センタン<br>- マンマン<br>- インファク<br>- インファク<br>- インファク<br>- インファク<br>- インファク<br>- インファク<br>- インファク<br>- インファク<br>- インファク<br>- インファクト  $1 \times$ DE DE 3 15 17  $\downarrow$ 桶カジェクト ■ ユニット構成図 ■■■プログラム ■ 仙 初期<br>■ 仙 スキャン □ 2<sup>0</sup> MAIN **EL 10** 01\_SB\_Initial ■■ データ新規作成(A)... Ins  $\overline{AB}$  02\_#2\_SB\_Initial フォルダー新規作成(F) Ctrl+Shift+N **El f<sup>ili</sup>:** 11\_Alarm **はっぽー データコピー(C)**  $Ctrl + C$  $\frac{1}{2}$   $\frac{1}{2}$  ■ 定周期<br>● 定周期 ■ データ貼り付け(P)  $Ctrl + V$ 11 イベント データ削除(D) Del 曲待機 データ名変更(M) F<sub>2</sub> | 実行タイプ指定なし  $y - k(S)$  $\bar{\mathbf{r}}$ ■ 未登録プログラム 構文チェック(H)  $\overline{AB}$   $\overline{E}$  FB/FUN

②MAIN に貼り付けます。

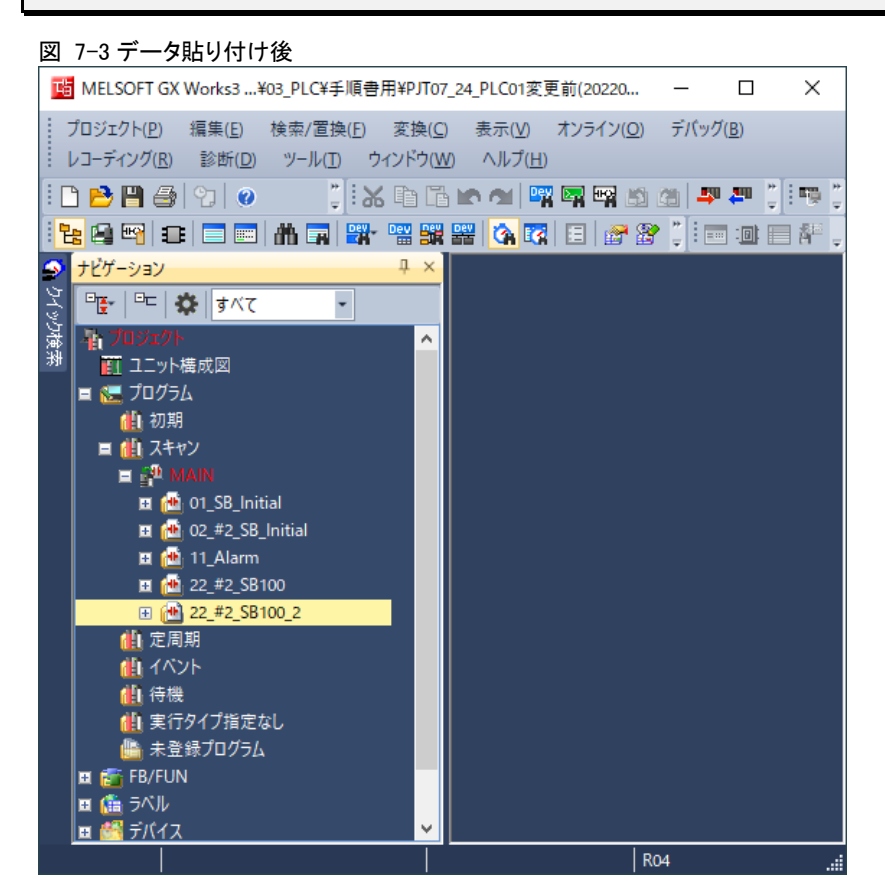

### 図 7-4 プログラム名称変更後

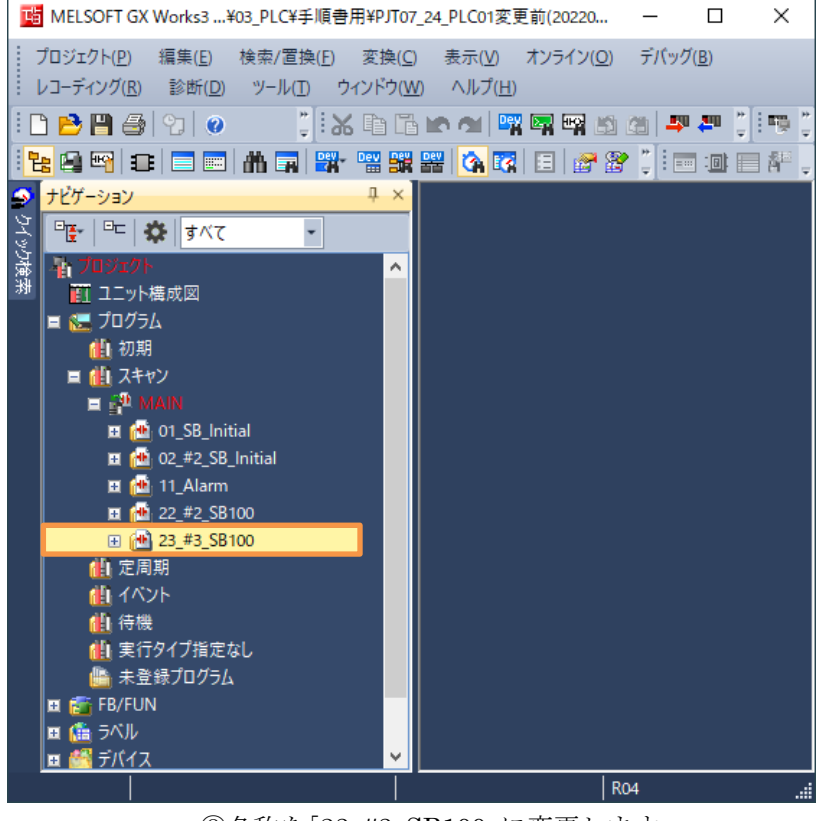

③名称を「23\_#3\_SB100」に変更します。

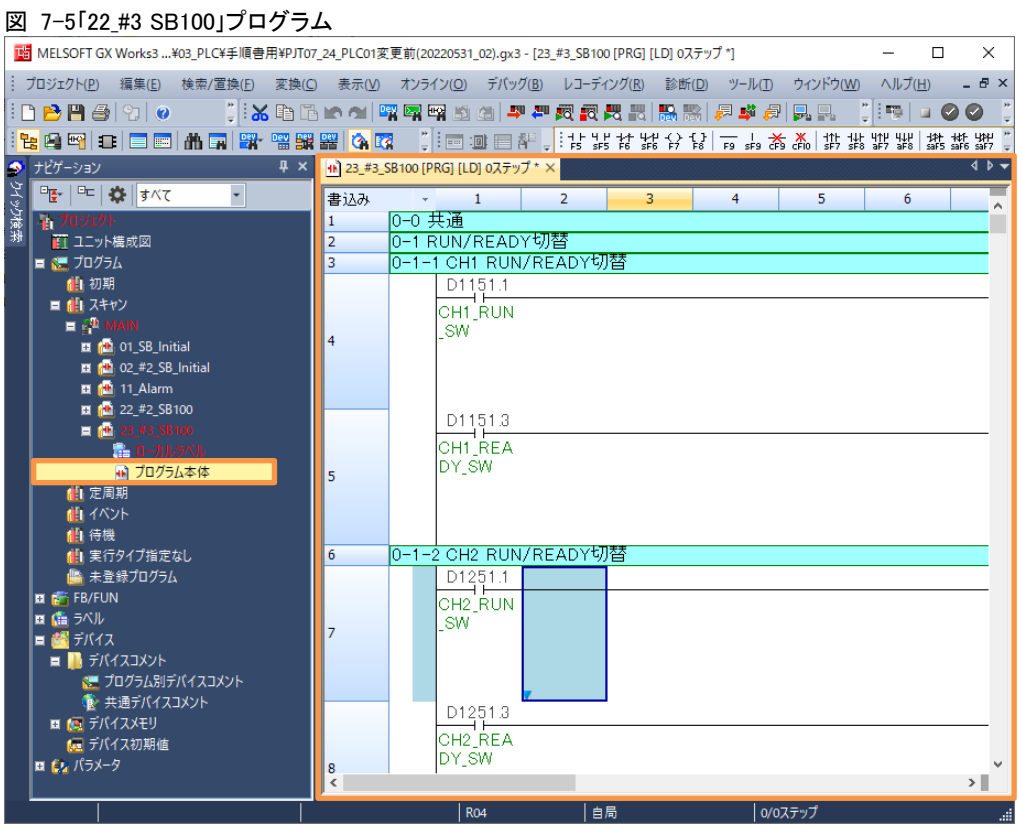

④「22\_#3\_SB100」プログラムを開きます。

### 図 7-6 デバイス一括置換

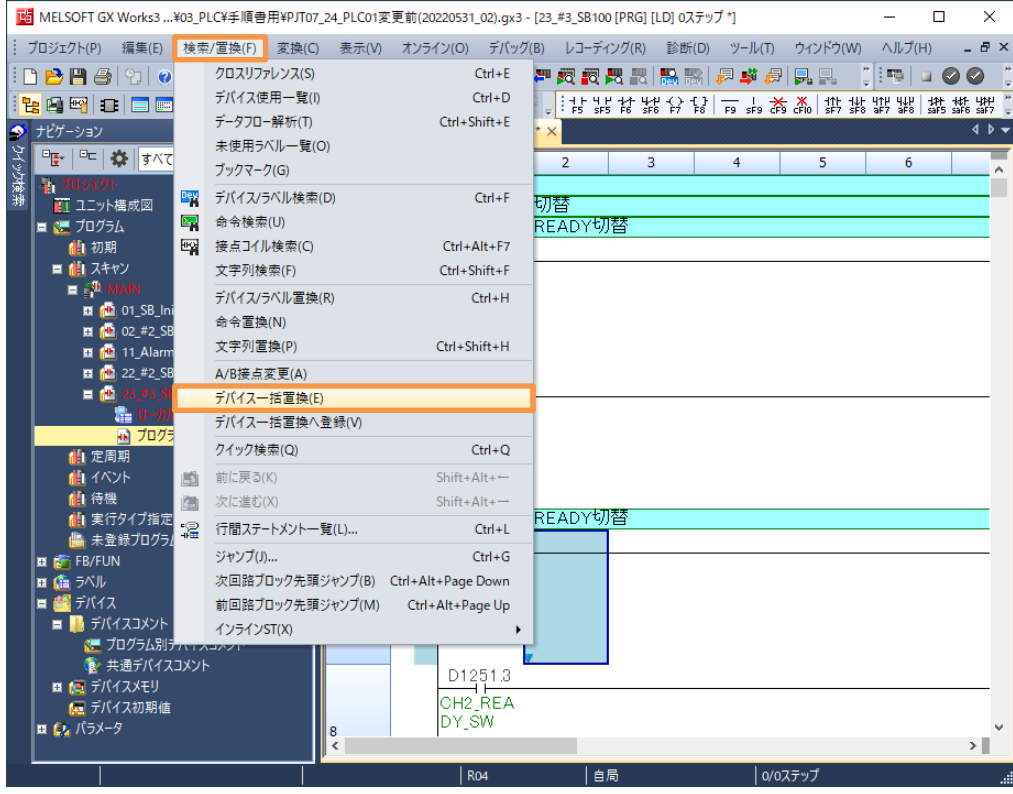

⑤「検索/置換(F)」→「デバイス一括置換」押下します。

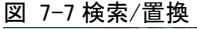

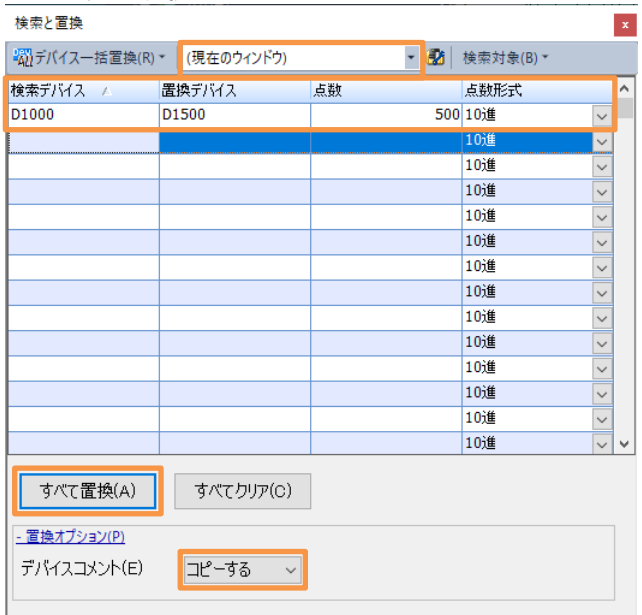

⑥上記の通り設定し「すべて置換(A)」押下します。

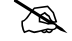

2 適当なタイミングで「変換」実行ください。

# <span id="page-43-0"></span>7.2 「03\_#3 SB\_Initial」プログラム作成

### 図 7-8「02\_#2SB\_Initial」プログラムコピー

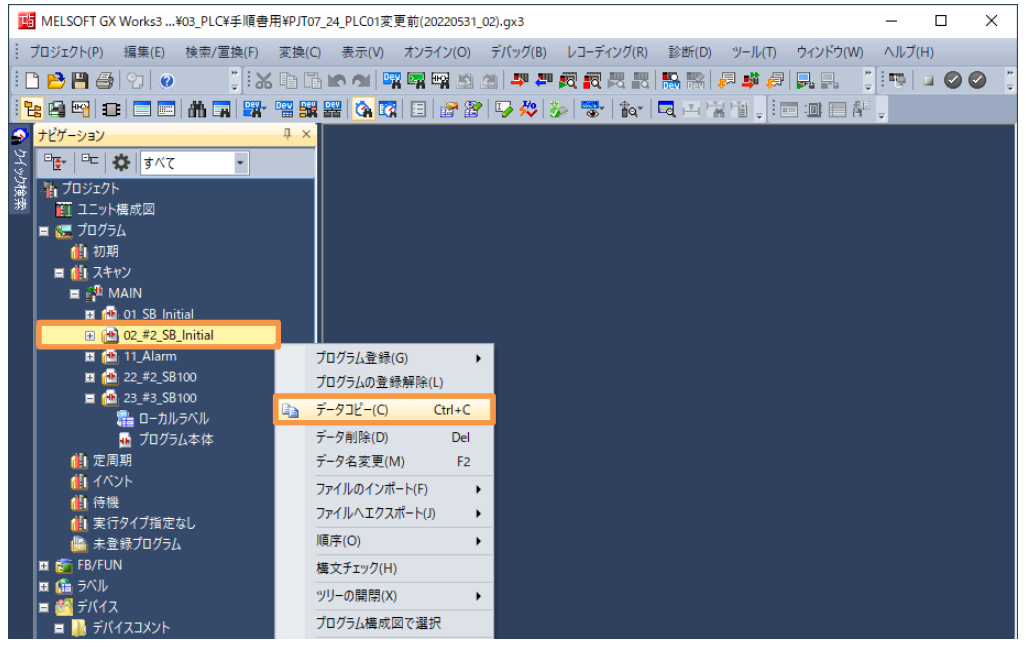

①「02\_#2 SB\_Initial」プログラムをコピーします。

#### 図 7-9 貼付け

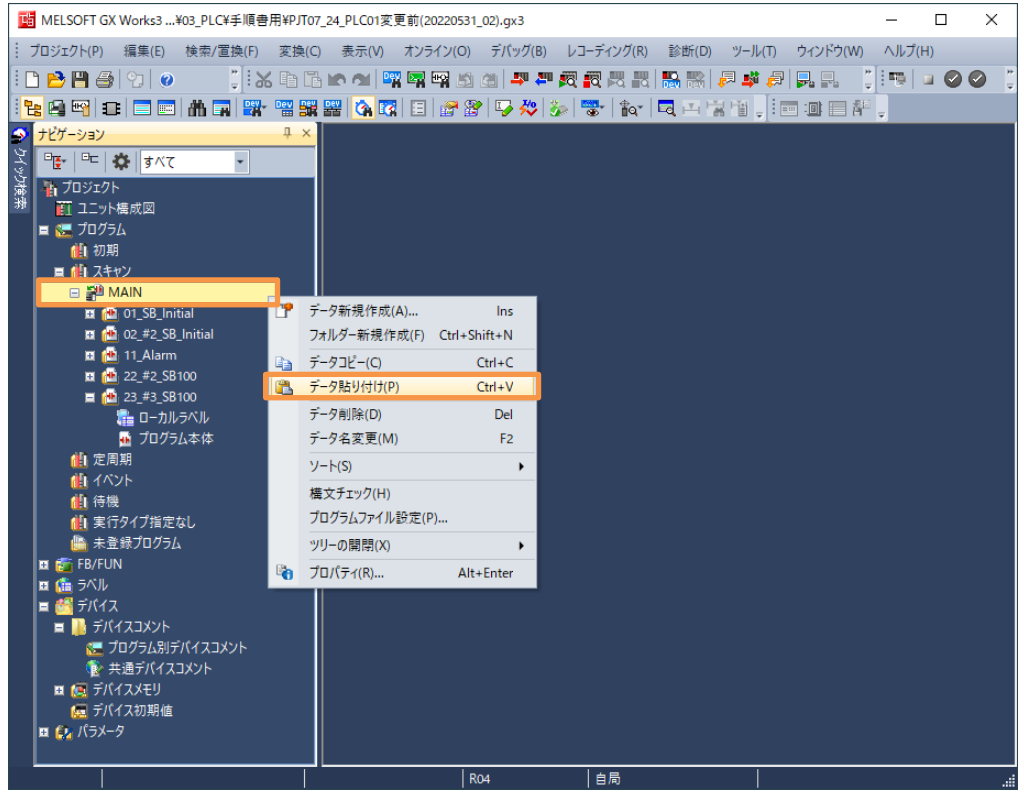

②MAIN に貼り付けます。

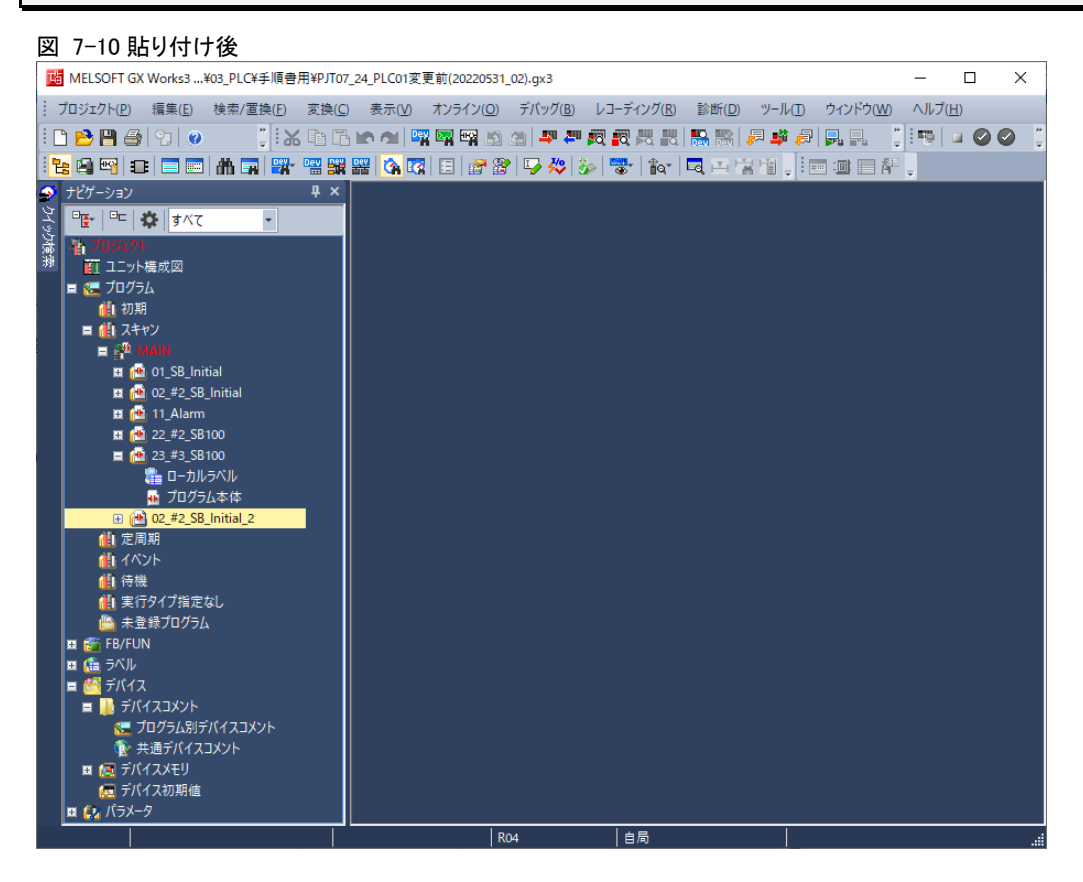

#### 図 7-11 名称変更後

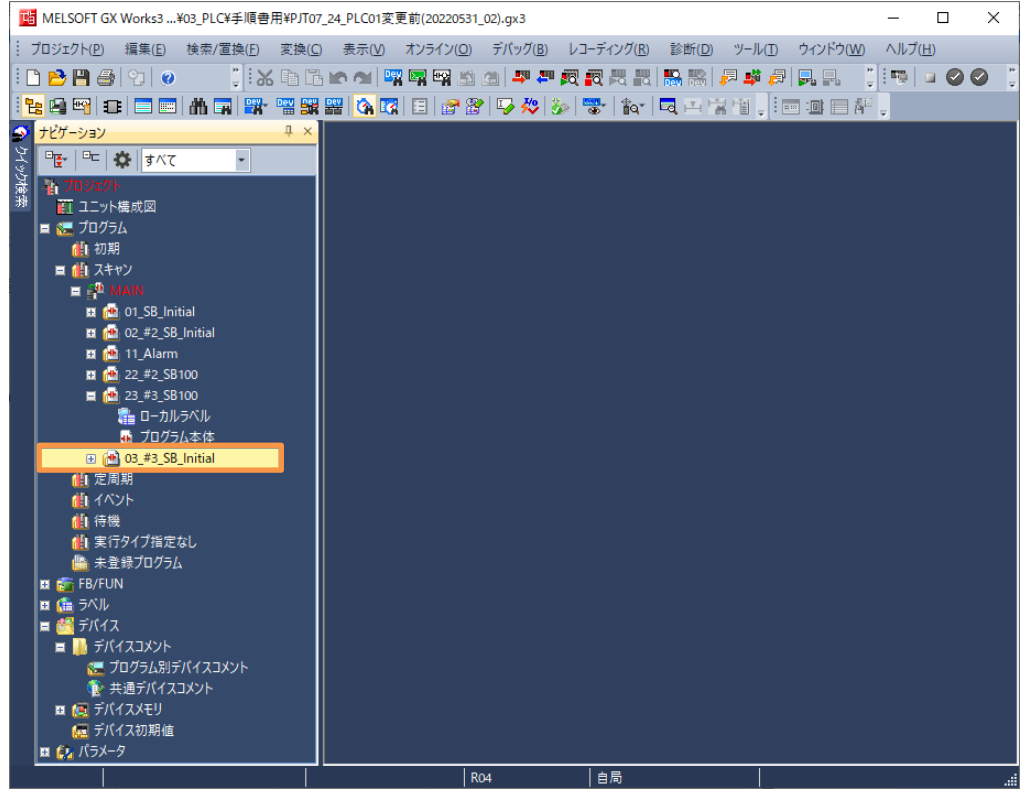

③名称を「03\_#3\_SB\_Initial」に変更します。

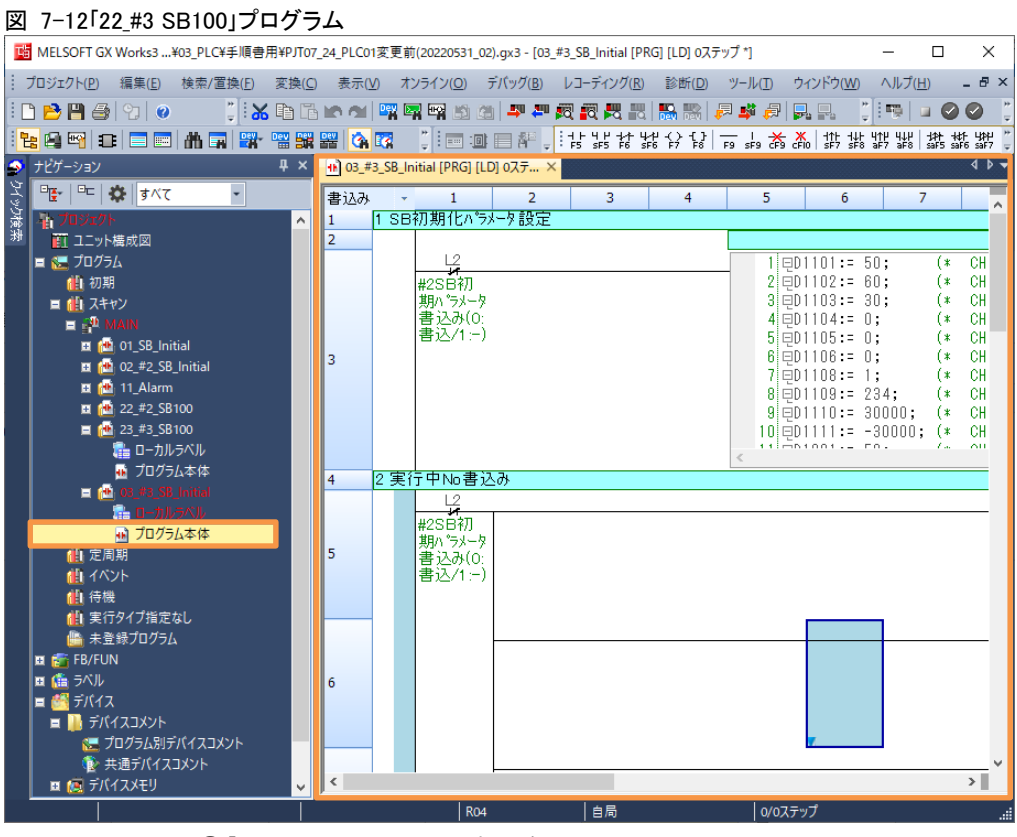

④「03\_#3 SB\_Initial」プログラムを開きます。

#### 図 7-13 デバイス一括置換

|        |                                                                                                    |                            | ■ MELSOFT GX Works3 ¥03 PLC¥手順書用¥PJT07 24 PLC01変更前(20220531 02).qx3 - [03 #3 SB Initial [PRG] [LD] 0ステップ*1 |                  |                  |                     |                                                        |        | □           | $\times$               |
|--------|----------------------------------------------------------------------------------------------------|----------------------------|----------------------------------------------------------------------------------------------------|------------------|------------------|---------------------|--------------------------------------------------------|--------|-------------|------------------------|
|        | : プロジェクト(P)<br>編集(E)                                                                                                    |                            | 検索/置換(F)<br>変換(C)<br>表示(V)                                                                                 | オンライン(O) デバッグ(B) | レコーディング(R) 診断(D) | ツール(T)              | ウィンドウ(W)                                               | ヘルプ(H) |             | $ B \times$            |
|        | <b>BA</b> ARIO                                                                                                    |                            | クロスリファレンス(S)                                                                                               | $Ctrl + E$       | ሥ                | <b>國國問問器器 昇華詞見早</b> |                                                        | WHE    |             |                        |
| 唱      | 890日 日                                                                                                    |                            | デバイス使用一覧(I)                                                                                                | $Ctrl + D$       |                  |                     |                                                        |        |             |                        |
| ۰      | ナビゲーション                                                                                                    |                            | データフロー解析(I)                                                                                                | Ctrl+Shift+E     | $\times$         |                     |                                                        |        |             | $4.5 -$                |
|        | 『팔 │ 『⊏│ 姿 ║すべて                                                                                                    |                            | 未使用ラベル一覧(O)                                                                                                |                  | 3                | 5<br>4              | 6                                                      | 7      |             |                        |
| ケイック検索 | - ゴロジェクト−                                                                                                    |                            | ブックマーク(G)                                                                                                  |                  | 定                |                     |                                                        |        |             |                        |
|        | ■ ユニット構成図                                                                                                    | Dev<br>$\sum_{\mathbf{k}}$ | デバイス/ラベル検索(D)<br>命令検索(U)                                                                                   | $Ctrl + F$       |                  |                     |                                                        |        |             |                        |
|        | ■ ■ プログラム<br>11 初期                                                                                                    | 圝                          | 接点コイル検索(C)                                                                                                 | Ctrl+Alt+F7      |                  |                     | $1$ $\equiv$ $01101$ := 50;<br>$2$ <b>ED1102:= 60:</b> |        | (∗<br>(∗    | CH<br><b>CH</b>        |
|        | ■ 蘭 スキャン                                                                                                    |                            | 文字列検索(F)                                                                                                   | Ctrl+Shift+F     |                  |                     | $3 = 01103 := 30$ ;                                    |        | (≭          | <b>CH</b>              |
|        | $\blacksquare \in \mathbb{P}^n$ MAIN                                                                                                    |                            | デバイス/ラベル置換(R)                                                                                              | $Ctrl + H$       |                  |                     | $4$ $\boxplus$ D1104: = 0;<br>$5 = 01105 := 0$ :       |        | (∗<br>(∗    | <b>CH</b><br><b>CH</b> |
|        | Ⅲ 1 01_SB_Ini<br>$\frac{1}{2}$ $\frac{1}{2}$ |                            | 命令置換(N)                                                                                                    |                  |                  |                     | $6 = 01106 := 0$ ;                                     |        | (∗          | CH                     |
|        | El fth 11 Alarm                                                                                                    |                            | 文字列置換(P)                                                                                                   | Ctrl+Shift+H     |                  |                     | 7 日D1108:= 1;<br>$8$ $\boxminus$ 01109: = 234;         |        | (≭<br>ſ*.   | CH<br>CH               |
|        | ■ 他 22_#2_SB                                                                                                    |                            | A/B接点変更(A)                                                                                                 |                  |                  |                     | $9$ $\equiv$ D1110:= 30000;                            |        | (∗          | CH                     |
|        | $\blacksquare$ $\blacksquare$ 23 #3 SB                                                                                                    |                            | デバイス一括置換(E)                                                                                                |                  |                  |                     | 10 ⊟D1111:= -30000:<br>11.001.001.4                    |        | - (*<br>tм. | CH<br>$\Delta H$       |
|        | ■ ローカル<br>■ プログラ                                                                                                    |                            | デバイス一括置換へ登録(V)                                                                                             |                  |                  |                     |                                                        |        |             |                        |
|        | ■ 他 03.#3                                                                                                    |                            | クイック検索(Q)                                                                                                  | $Ctrl + Q$       |                  |                     |                                                        |        |             |                        |
|        | 看                                                                                                    | 圖                          | 前に戻る(K)                                                                                                    | $Shift+Alt+-$    |                  |                     |                                                        |        |             |                        |
|        | 回加力<br>11 定周期                                                                                                    |                            | 次に進む(X)                                                                                                    | $Shift+Alt+$     |                  |                     |                                                        |        |             |                        |
|        | 相 イベント                                                                                                    | 温                          | 行間ステートメントー覧(L)                                                                                             | $Ctrl + L$       |                  |                     |                                                        |        |             |                        |
|        | 11 待機                                                                                                    |                            | ジャンプ(J)                                                                                                    | $Ctrl + G$       |                  |                     |                                                        |        |             |                        |
|        | 実行タイプ指定<br> ▲ 未登録プログラム                                                                                                    |                            | 次回路ブロック先頭ジャンプ(B) Ctrl+Alt+Page Down<br>前回路ブロック先頭ジャンプ(M)                                                    | Ctrl+Alt+Page Up |                  |                     |                                                        |        |             |                        |
|        | <b>EL FEE</b> FB/FUN                                                                                                    |                            | インラインST(X)                                                                                                 |                  |                  |                     |                                                        |        |             |                        |
|        | 画 艦 ラベル                                                                                                    |                            |                                                                                                    |                  |                  |                     |                                                        |        |             |                        |
|        | ■ ■ デバイス<br>■ デバイスコメント                                                                                                    |                            |                                                                                                    |                  |                  |                     |                                                        |        |             |                        |
|        | ◎■ プログラム別デバイスコメント                                                                                                    |                            |                                                                                                    |                  |                  |                     |                                                        |        |             |                        |
|        | ● 共通デバイスコメント                                                                                                    |                            | ≺                                                                                                    |                  |                  |                     |                                                        |        |             | $\vert$                |
|        | ■ 【■ デバイスメモリ                                                                                                    |                            |                                                                                                    | <b>R04</b>       | 自局               |                     | 0/0ステップ                                                |        |             |                        |
|        |                                                                                                    |                            |                                                                                                    |                  |                  |                     |                                                        |        |             |                        |

⑤「検索/置換(F)」→「デバイス一括置換」押下します。

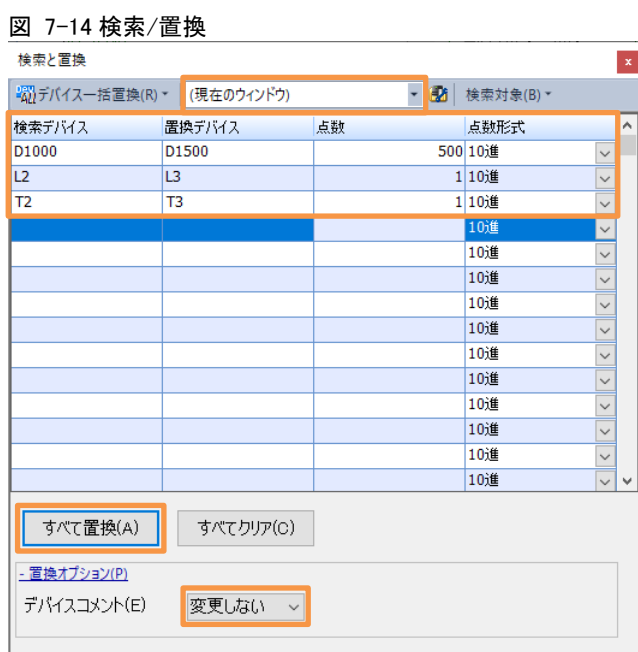

⑥上記の通り設定し「すべて置換(A)」押下します。

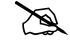

23 適当なタイミングで「変換」実行ください。

# <span id="page-47-0"></span>7.3 「01\_SB\_Initial」ラダープログラム変更

### 図 7-15 変更前「「01\_SB\_Initial」ラダープログラム」

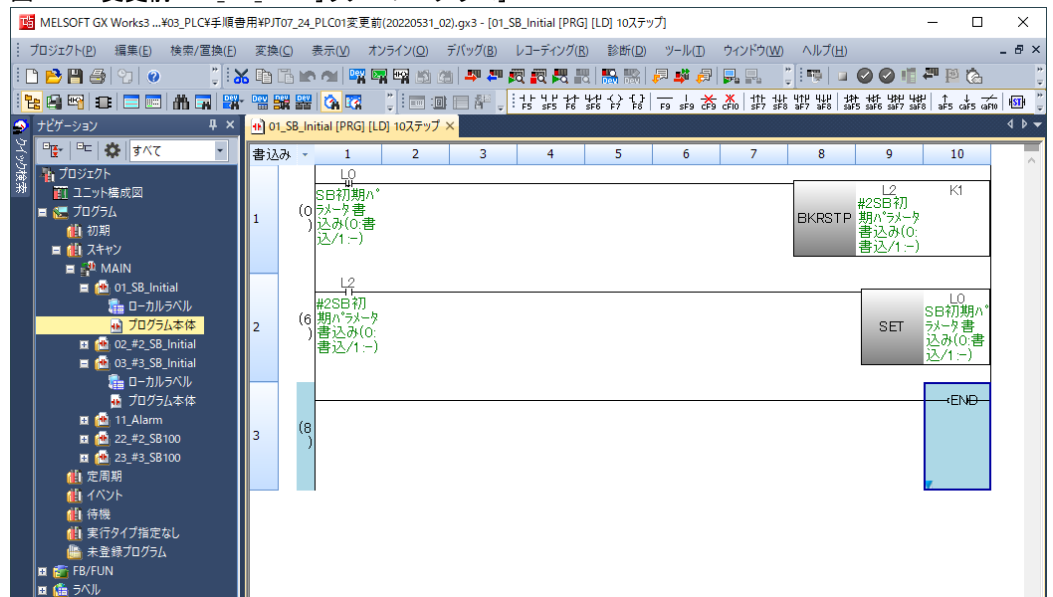

## 図 7-16 変更後「「01 SB Initial」ラダープログラム」

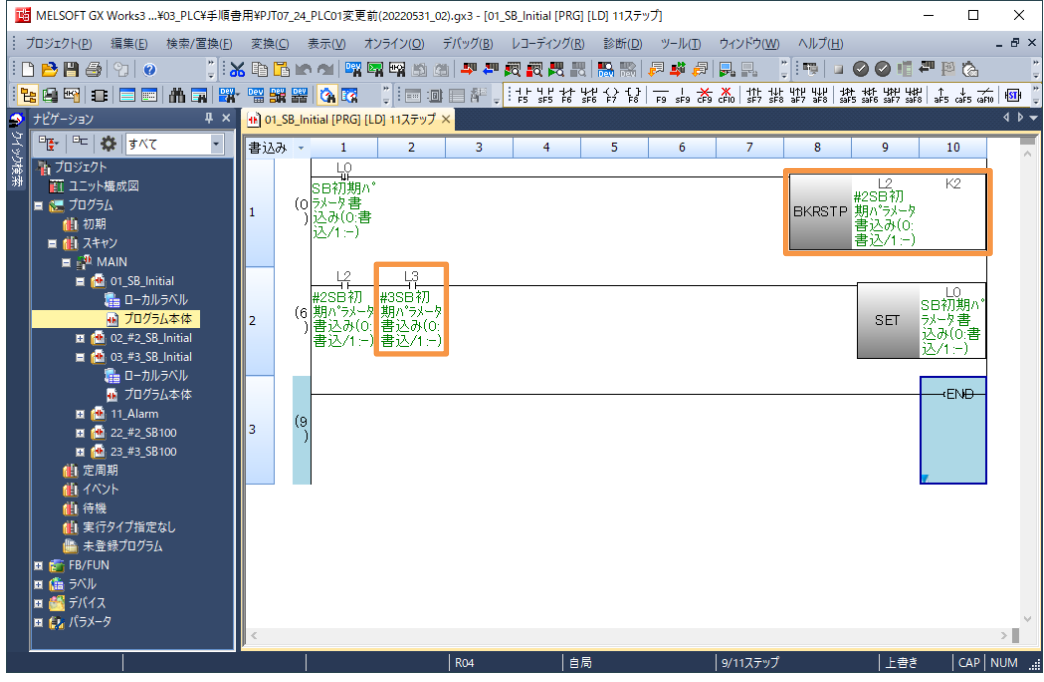

①上記の通りラダープログラムを変更します。

<br PLC への書込みは PLC の取扱説明書を参考ください。

正常に動作しない場合、「オンライン」→「PLC メモリ操作」→「初期化」を実行ください。

# <span id="page-48-0"></span>8 GOT 設定

# <span id="page-48-1"></span>8.1 「102 運転画面 4CH\_#3」作成

# 図 8-1「101 運転画面 4CH #2」画面コピー

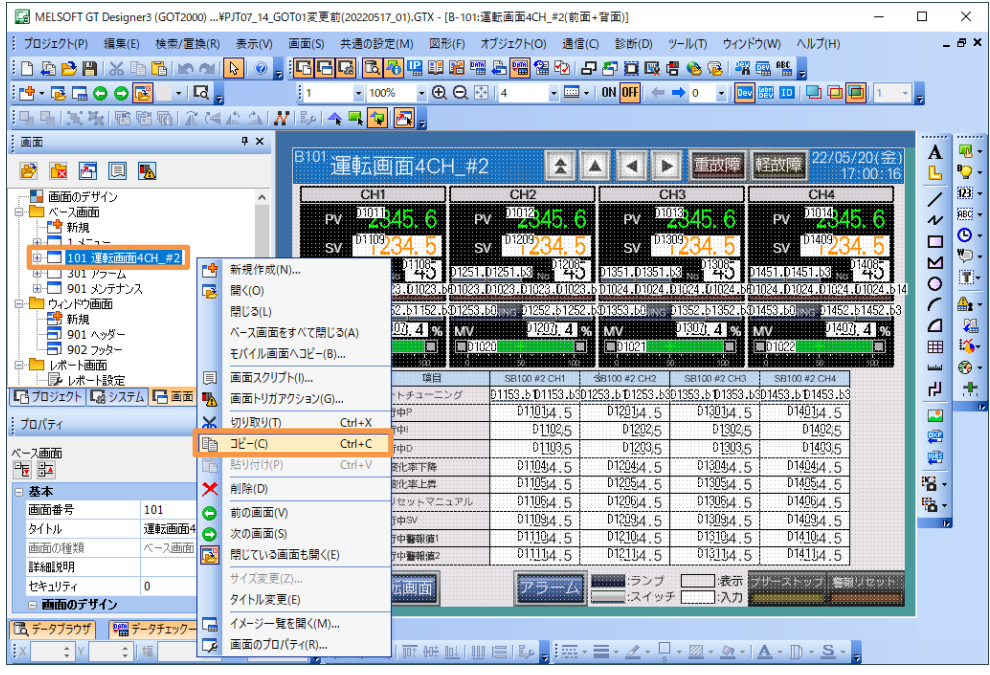

①「101 運転画面 4CH\_#2」画面をコピーします。

## 図 8-2 貼付け

|                          |                     |               |                | ■ MELSOFT GT Designer3 (GOT2000) ¥PJT07 14 GOT01変更前(20220517 01).GTX - [B-101:運転画面4CH #2(前面+背面)]                     |                                                          |                                                                                  |                              |                                   |             | □                       | $\times$                  |
|--------------------------|---------------------|---------------|----------------|----------------------------------------------------------------------------------------------------|----------------------------------------------------------|----------------------------------------------------------------------------------|------------------------------|-----------------------------------|-------------|-------------------------|---------------------------|
| プロジェクト(P)                | 検索/置換(R)<br>編集(E)   | 表示(V)         | 画面(S)          | 共通の設定(M)<br>図形(F)                                                                                                    | オブジェクト(O)                                                | 通信(C)<br>診断(D)                                                                   | ツール(T)<br>ウィンドウ(W)           | ヘルプ(H)                            |             |                         | <b>BX</b>                 |
|                          | ⊧Paph×ndko          | $\mathcal{B}$ | 晒<br>唰<br>F    | 医不唱印路槽                                                                                                    | <b>右<mark>辐</mark>留的 5 <sup>5</sup> 重要 6 0 2 平 强 "</b> 。 |                                                                                  |                              |                                   |             |                         |                           |
| :N.RGOO <mark>B</mark>   | $-1$ <sub>E</sub>   |               |                | $-QQ+14$<br>$-100%$                                                                                                  |                                                          | $\sim$ $\frac{\text{mm}}{\text{cm}}$ $\sim$   ON   OFF                           | $\leftarrow$ $\rightarrow$ 0 | ▼   Dev   體   ID                  |             |                         |                           |
|                          |                     |               |                |                                                                                                    |                                                          |                                                                                  |                              |                                   |             |                         |                           |
|                          | HITHBBRITCANNELALDA |               |                |                                                                                                    |                                                          |                                                                                  |                              |                                   |             |                         |                           |
| 画面                       |                     | # x           |                |                                                                                                    |                                                          |                                                                                  |                              |                                   | 22/05/20(金  | A                       | - 20                      |
| æ<br>囨<br><b>R</b>       | 叺<br>圓              |               |                | <sup>B101</sup> 運転画面4CH_#2                                                                                           | 춫                                                        | ь                                                                                | 重故障                          | 軽故障                               | 17:07:58    | ß                       | Q.                        |
| ■ 画面のデザイン                |                     | $\wedge$      |                | CH <sub>1</sub>                                                                                                    | CH <sub>2</sub>                                          |                                                                                  | CH <sub>3</sub>              | CH4                               |             | 7                       | 图-                        |
| ベース画面                    | 新規作成(N)             |               | pv             | 2845.6<br>PV                                                                                                    | 2345.<br>-6                                              | <b>PV</b>                                                                        | 2345.6                       | 2345<br><b>PV</b>                 |             | $\boldsymbol{\gamma}$   | $\overline{\text{ABC}}$ - |
| 工 新規<br>由 1 天国           | ベース画面をすべて閉じる(A)     |               | $S_{V}$        | D1109                                                                                                    | D <sub>1209</sub><br><b>SV</b>                           | D1309<br><b>SV</b>                                                               |                              | D1409<br><b>SV</b>                |             | □                       | $\mathbf{o}$ .            |
| ▀<br>101 证               |                     |               |                |                                                                                                    |                                                          |                                                                                  |                              |                                   |             | $\overline{\mathsf{M}}$ | ٠,                        |
| $301\ \overline{P}$<br>o | 貼り付け(P)<br>Ā        | $Ctrl + V$    | 01151.01151.b3 | 40<br>01023.D1023.D1023.D1023.BD1023.D1023.D1023.D1023.D1023.BD1024.D1024.D1024.D1024.BD1024.D1024.D1024.D1024.D1024 | 12085<br>D1251.D1251.b3                                  | D1351.D1351.b3                                                                   |                              | D1451.D1451.b3                    |             | $\circ$                 | 圜                         |
| $901 \times 1$<br>コウルドウ画 | イメージー覧を開く(O)        |               |                | D1153.b0.ive: D1152.b1152.b01253.b0.ive: D1252.b1252.b01353.b0.ive: D1352.b1352.b01453.b0.ive: D1452.b1452.b3        |                                                          |                                                                                  |                              |                                   |             | C                       | ≞.                        |
| - 新規                     | 開じている画面も開く(E)       |               | <b>MV</b>      | <b>PILEO 4 96 MW</b>                                                                                                 | 012070.4 06                                              | <b>MV</b>                                                                        | 013073 4 5%                  | <b>MV</b>                         | 014071 4 95 | ⊿                       | 磶                         |
| 901 ヘッダー<br>■ 902 フッター   |                     |               | <b>ED1019</b>  | 01020<br>п                                                                                                    |                                                          | $\n  1021\n$<br>О                                                                | ш                            | D1022                             |             | 囲                       | 峰                         |
| 白 ノボート画面                 |                     |               |                |                                                                                                    |                                                          |                                                                                  |                              |                                   |             | <b>Ladial</b>           | $^{\circ}$                |
| ■ レポート設定                 |                     |               | No             | 道目                                                                                                    | SB100 #2 CH1                                             | SB100 #2 CH2<br>01153.b101153.b301253.b101253.b301353.b101353.b301453.b101453.b3 | SB100 #2 CH3                 | SB100 #2 CH4                      |             | 卍                       | 击.                        |
| 「「ロジェクト」「スタステム」「一画面      |                     |               |                | オートチューニング<br>2 実行中P                                                                                                  | 011014.5                                                 | 01201/4.5                                                                        | 013014.5                     | D14014.5                          |             |                         |                           |
| プロパティ                    |                     | $4 \times$    |                | 3 実行中                                                                                                    | D1102.5                                                  | D1202,5                                                                          | D1302.5                      | D1402,5                           |             | P                       |                           |
| ベース画面                    |                     |               |                | 実行中D                                                                                                    | 01103,5                                                  | D1203.5                                                                          | 01303,5                      | D1403.5                           |             | 雼                       |                           |
| 医距                       |                     |               |                | SV変化率下降                                                                                                    | 01104(4:5)                                               | D120444.5                                                                        | D130444.5                    | D14044.5                          |             | 粵                       |                           |
| 基本                       |                     | $\wedge$      |                | 6 SV澳化率上昇                                                                                                    | 011054.5                                                 | D1205:4.5                                                                        | D13054.5                     | D1405:4.5                         |             | 唱 -                     |                           |
| 画面番号                     | 101                 |               |                | 7 プリセットマニュアル<br>実行中SV                                                                                                | 011064.5<br>01109:4 5                                    | D120614.5<br>D1209:4 5                                                           | 013064.5<br>01309:4 5        | D1406\4 5<br>D14034.5             |             | 岛.                      |                           |
| タイトル                     | 運転画面4CH #2          |               |                | 実行中警報道1                                                                                                    | D11104.5                                                 | D <sub>1210</sub> :4.5                                                           | D13104.5                     | D <sub>1410</sub> <sub>4</sub> .5 |             | $\overline{1}$          |                           |
| 画面の種類                    | ベース画面               |               |                | 10 実行中醫報道2                                                                                                    | 011134.5                                                 | D12114.5                                                                         | 013114.5                     | D14114.5                          |             |                         |                           |
| 詳細説明                     |                     |               |                |                                                                                                    |                                                          | ランプ                                                                              |                              | 表示 ブザーストップ 着報りセット                 |             |                         |                           |
| セキュリティ                   | $\Omega$            |               | 三面             | 運転画面                                                                                                    |                                                          | スイッチ                                                                             | スカ                           |                                   |             |                         |                           |
| □ 画面のデザイン                |                     |               |                |                                                                                                    |                                                          |                                                                                  |                              |                                   |             |                         |                           |
| 最 データブラウザ                | 端データチェック一覧          |               |                |                                                                                                    |                                                          |                                                                                  |                              |                                   |             |                         |                           |
| $\hat{\mathbb{I}}$       | 幅                   | 高さ            | 帛              | 目                                                                                                    | ™™™        ∈   ₽  ∈  :⊞・〓・∠・Q・™*™+∆・D・S・                 |                                                                                  |                              |                                   |             |                         |                           |

②ベース画面に貼付けます。

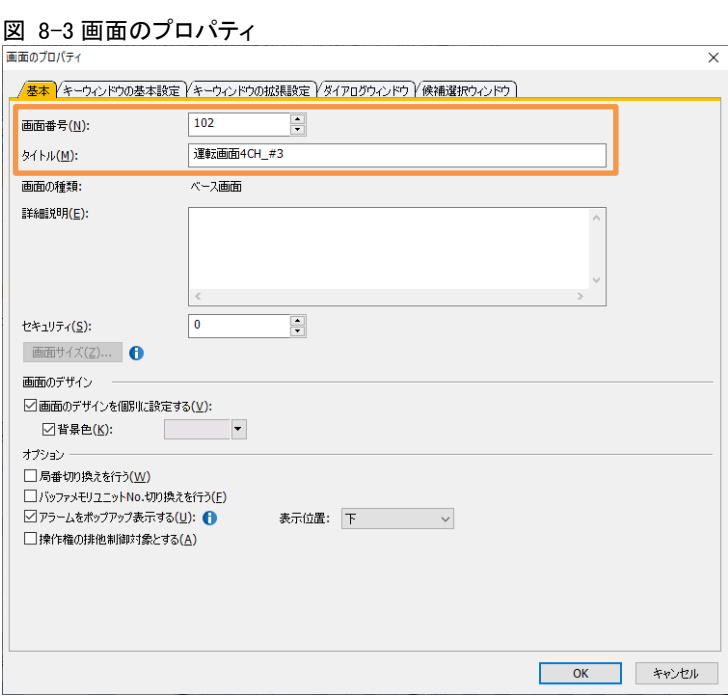

③上記の通り設定します。

## 図 8-4「102 運転画面 4CH\_#3」画面

| [2] MELSOFT GT Designer3 (GOT2000) \PJT07 14 GOT01変更前(20220517 01).GTX - [B-102:運転画面4CH #3(前面+背面)] |                        |              |                                   |                                |                |                                                                          |                                                      |                                                 |                                  |                           |                                                                  |                | п                          | $\times$         |
|----------------------------------------------------------------------------------------------------|------------------------|--------------|-----------------------------------|--------------------------------|----------------|--------------------------------------------------------------------------|------------------------------------------------------|-------------------------------------------------|----------------------------------|---------------------------|------------------------------------------------------------------|----------------|----------------------------|------------------|
| : プロジェクト(P)<br>編集(E)                                                                               | 検索/置換(R)               |              | 画面(S)                             | 共通の設定(M)                       | 図形(F)          | オブジェクト(O)                                                                | 通信(C)                                                | 診断(D)                                           | ツール(T)                           | ウィンドウ(W)                  | ヘルプ(H)                                                           |                |                            | - 8 x            |
| DABAI<br><b>X</b>                                                                                  | ħ<br>ю                 | r,           | 洞周                                | $\mathbb{Z}$ $\mathbb{Z}$<br>똎 | 图<br>膃         | 昌<br>圈留<br><b>Defini</b>                                                 |                                                      | 2 日日買取出の品                                       |                                  | 学习的                       |                                                                  |                |                            |                  |
| <u>H.Rdons</u>                                                                                     | $-1$                   |              |                                   | $-100%$                        | $-QQ=4$        |                                                                          | $ \overline{mn}$ $ \overline{0}$ N $\overline{0}$ FF |                                                 | $\bullet$<br>$\leftrightarrow$ 0 | Dev <b>REV</b> ID         | o                                                                | 回              |                            |                  |
|                                                                                                    |                        |              |                                   |                                |                |                                                                          |                                                      |                                                 |                                  |                           |                                                                  |                |                            |                  |
|                                                                                                    | $\mathbb{R}$<br>嚼<br>看 | ACA          | $N$ $\left  \frac{p}{2}p \right $ | ▲ ■ 句 图。                       |                |                                                                          |                                                      |                                                 |                                  |                           |                                                                  |                |                            |                  |
| : 画面                                                                                               |                        | # x          |                                   |                                |                |                                                                          |                                                      |                                                 |                                  |                           |                                                                  | 22/05/20(金     | A                          | $\mathbb{R}$ .   |
| 骨<br>囨<br>圓<br>٦.                                                                                  | 叺                      |              | <sup>B102</sup> 運転画面4CH           |                                |                | #3                                                                       | 소                                                    | ▶                                               | 重故障                              | 軽故障                       |                                                                  | 17:17:26       | ß                          | $\mathbf{\circ}$ |
| 白口ベース画面                                                                                            |                        |              |                                   |                                |                | CH <sub>2</sub>                                                          |                                                      | CH3                                             |                                  |                           | CH <sub>4</sub>                                                  |                |                            | 鄞.               |
| 『『 新規                                                                                              |                        |              | <b>PV</b>                         | <b>22345</b>                   | -6             | 2345.6<br><b>PV</b>                                                      |                                                      | PV                                              | 2345.6                           |                           | ™2345.<br>PV                                                     | в              | $\boldsymbol{\mathcal{N}}$ | BEG-             |
| $13 - 1$<br>101 運転画面4CH_#2                                                                         |                        |              |                                   | TD 1109.                       |                | 101209)                                                                  |                                                      | D <sub>1309</sub>                               |                                  |                           | D1409                                                            |                | □                          | $\circ$          |
| 102 運転画面4CH #3                                                                                     |                        |              | <b>SV</b>                         |                                |                | <b>SV</b>                                                                |                                                      | $s$ v                                           |                                  |                           | <b>SV</b>                                                        |                |                            | $\oplus$         |
| 301 アラーム                                                                                           |                        |              | 01151.D1151                       |                                |                | 01251.D1251                                                              |                                                      | 01351.D135                                      |                                  |                           | 01451.D1451                                                      |                | $\overline{O}$             | 图                |
| <b>B-C</b><br>901 メンテナンス<br>白ーウルドの画面                                                               |                        |              |                                   | .D1023.D1023.D1023             |                | 601023.D1023.D1023.D1023                                                 |                                                      | D1024 D1024 D1024 D1024                         |                                  |                           | БФ1024. D1024. D1024. D1024. Ь 14                                |                | C                          | 4.               |
| 一 新規                                                                                               |                        |              | D1153.b0 201152.b1152             |                                |                | .bD1253.b0 mg                                                            | D1252.b1252                                          | 201353. bGinyr: 201352. b1352. b201453. bGinyr: |                                  |                           |                                                                  | 01452.b1452.b3 | $\overline{a}$             | 磶                |
| □ 901 ヘッダー                                                                                         |                        |              | <b>MV</b><br>$\Box$ 01019         | 010014                         | <b>MV</b><br>П | 101020                                                                   | 012071 4 67                                          | MV<br>$\n  701021\n$                            | 01300, 4<br>п                    | <b>MV</b><br>$\n  1022\n$ |                                                                  | 01403.4        | 囲                          | 峰                |
| ■ 902 フッター<br>白ーレポート画面                                                                             |                        |              |                                   |                                |                |                                                                          | E                                                    |                                                 |                                  |                           |                                                                  | 灁              |                            |                  |
| ■ レポート設定                                                                                           |                        | $\checkmark$ | No                                |                                | 暗目             | SB100 #2 CH1                                                             |                                                      | SB100 #2 CH2                                    | SB100 #2 CH3                     |                           | SB100 #2 CH4                                                     |                | أنشبا                      | $\circ$          |
| 「「カジェクト」「スタステム」「一画面                                                                                |                        |              |                                   | オートチューニング                      |                |                                                                          |                                                      |                                                 |                                  |                           | 01153.6101153.6301253.6101253.6301353.6101353.6301453.6101453.63 |                | 山                          | 击.               |
| ミ プロパティ                                                                                            |                        | # x          |                                   | 実行中P                           |                | D11014.5                                                                 |                                                      | 01201/4.5                                       | 013014.5                         |                           | 014014.5                                                         |                | B                          |                  |
|                                                                                                    |                        |              |                                   | 3 実行中                          |                |                                                                          | 01102.5                                              | D1202,5                                         | 01302,5                          |                           | D1402.5                                                          |                | Ø                          |                  |
| ベース画面                                                                                              |                        |              |                                   | 4 実行中D                         |                | D110444.5                                                                | 01103.5                                              | D1203.5<br>D1204i4 5                            | 01303,5<br>01304;4:5             |                           | D1403.5<br>D1404; 4.5                                            |                | ₽                          |                  |
| 龍龍                                                                                                 |                        |              |                                   | SV変化率下降<br>6 SV惑化率上舞           |                | D1105(4 5)                                                               |                                                      | D1205:4 5                                       | D13054.5                         |                           | D1405:4 5                                                        |                | - 5                        |                  |
| 日基本                                                                                                |                        | $\wedge$     |                                   |                                | プリセットマニュアル     | 01106(4 5)                                                               |                                                      | D1206j4.5                                       | 01306:4 5                        |                           | D1406(4 5                                                        |                | 唔.                         |                  |
| 画面番号                                                                                               | 102                    |              |                                   | 実行中SV                          |                | 01109:4.5                                                                |                                                      | D1209:4 5                                       | 013094.5                         |                           | D1409;4.5                                                        |                | $\mathbf{B}$               |                  |
| タイトル                                                                                               | 運転画面4CH #3             |              |                                   | 9 実行中事報債1                      |                | 01104.5                                                                  |                                                      | 01210:4.5                                       | D13104:5                         |                           | D1410:4.5                                                        |                |                            |                  |
| 画面の種類                                                                                              | ベース画面                  |              |                                   | 10 実行中醫報值2                     |                | 0111134.5                                                                |                                                      | D12134.5                                        | 013114.5                         |                           | D1411;4.5                                                        |                |                            |                  |
| 詳細説明<br>セキュリティ                                                                                     | 0                      |              |                                   |                                |                |                                                                          |                                                      | :ランプ                                            | 表示                               |                           | ーストップ                                                            | 警想认识以下         |                            |                  |
| □ 画面のテザイン                                                                                          |                        | $\checkmark$ | 드ュ                                | 運転画面                           |                | アラ                                                                       |                                                      | ニスイッチ                                           | スカ                               |                           |                                                                  |                |                            |                  |
|                                                                                                    |                        |              |                                   |                                |                |                                                                          |                                                      |                                                 |                                  |                           |                                                                  |                |                            |                  |
| 园 データブラウザ                                                                                          | ■データチェック一覧             |              |                                   |                                |                |                                                                          |                                                      |                                                 |                                  |                           |                                                                  |                |                            |                  |
| $\hat{\mathbb{I}}$<br>$\hat{\mathbb{I}}$                                                           | 一幅<br>≑ 高さ             |              | $\frac{1}{2}$                     |                                |                | <u> 휴 뢰│呵 暗 呵│∭ 信│シ , ;;;;;;; - 〓 - ∠ - ヷ - ▨ - △ -   A - ハ)- S - , </u> |                                                      |                                                 |                                  |                           |                                                                  |                |                            |                  |

④画面番号「102」を開き、上記の通り変更します。

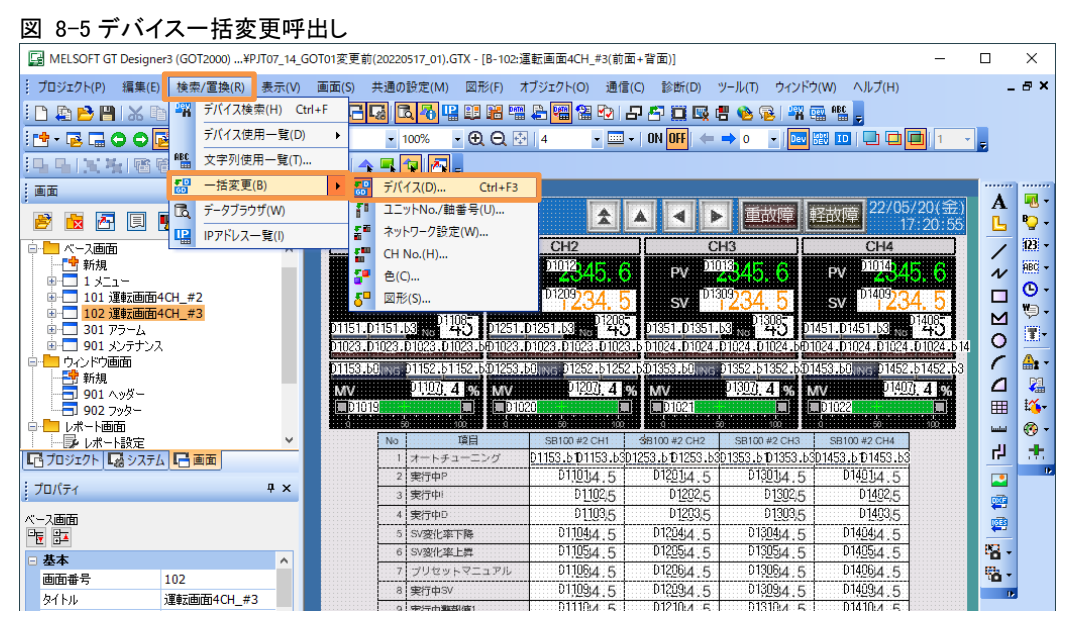

⑤「検索/置換」→「一括変更」→「デバイス」押下します。

### 図 8-6 デバイス一括変更

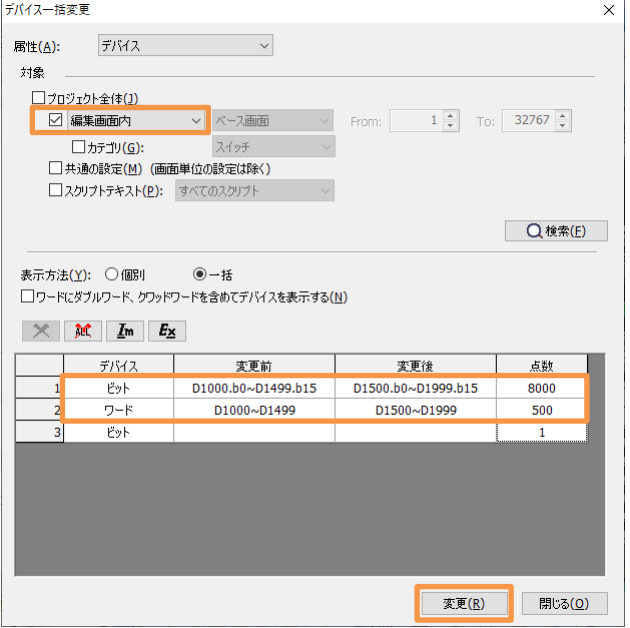

⑥上記の通り設定し「変更」をクリックします。

GOT はデバイス重複でもビットとワードそれぞれ設定します。

以上

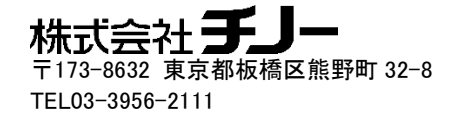